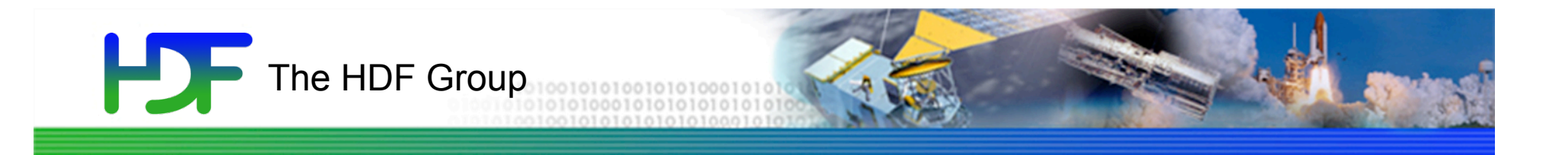

### Intro to HDF5 Katie Antypas **NERSC** Tutorial in part from HDF Group

NUG 2010 Berkeley, CA

Oct 18th, 2010

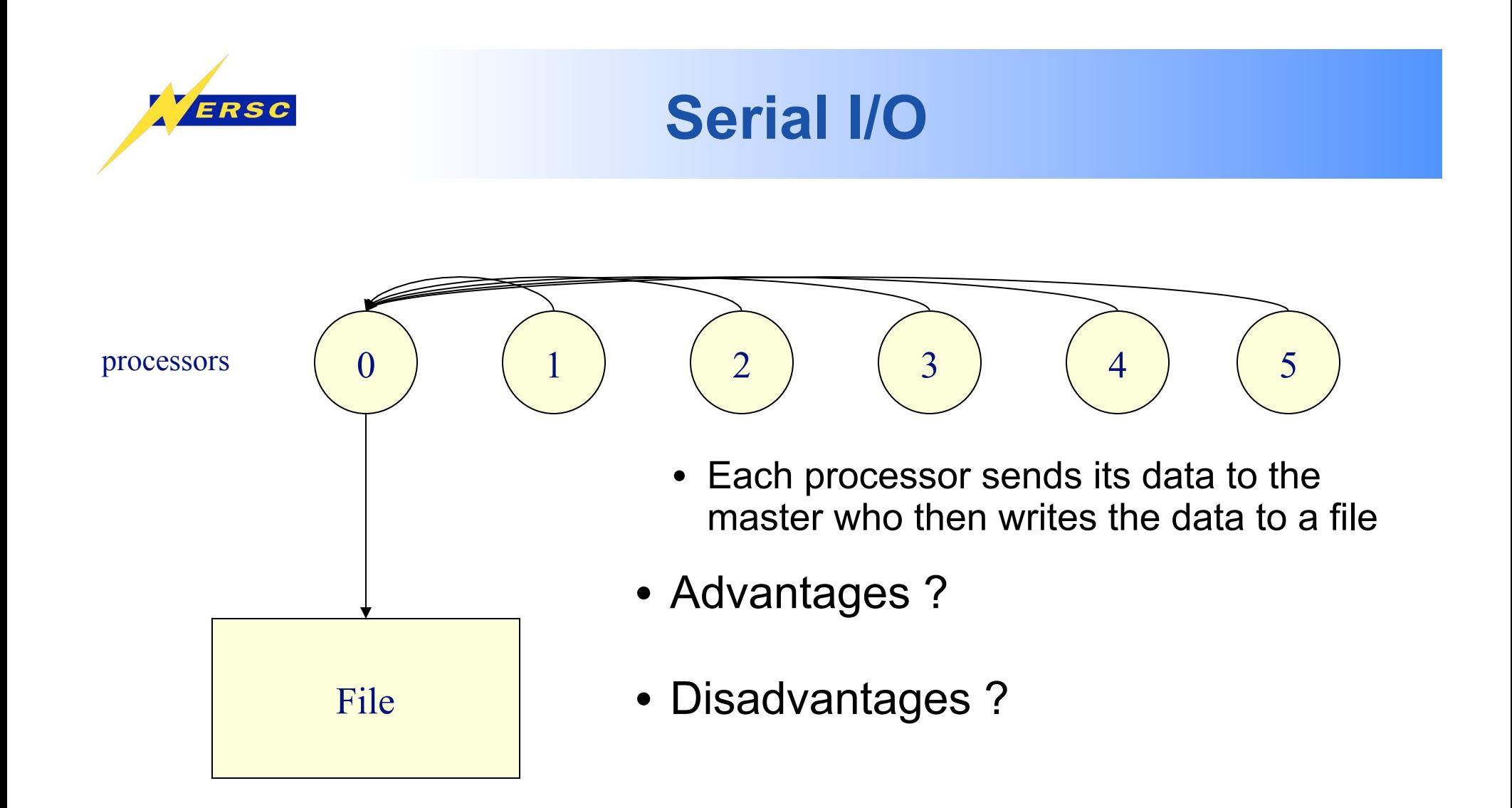

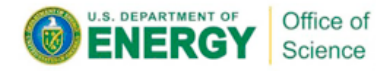

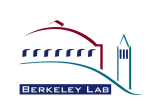

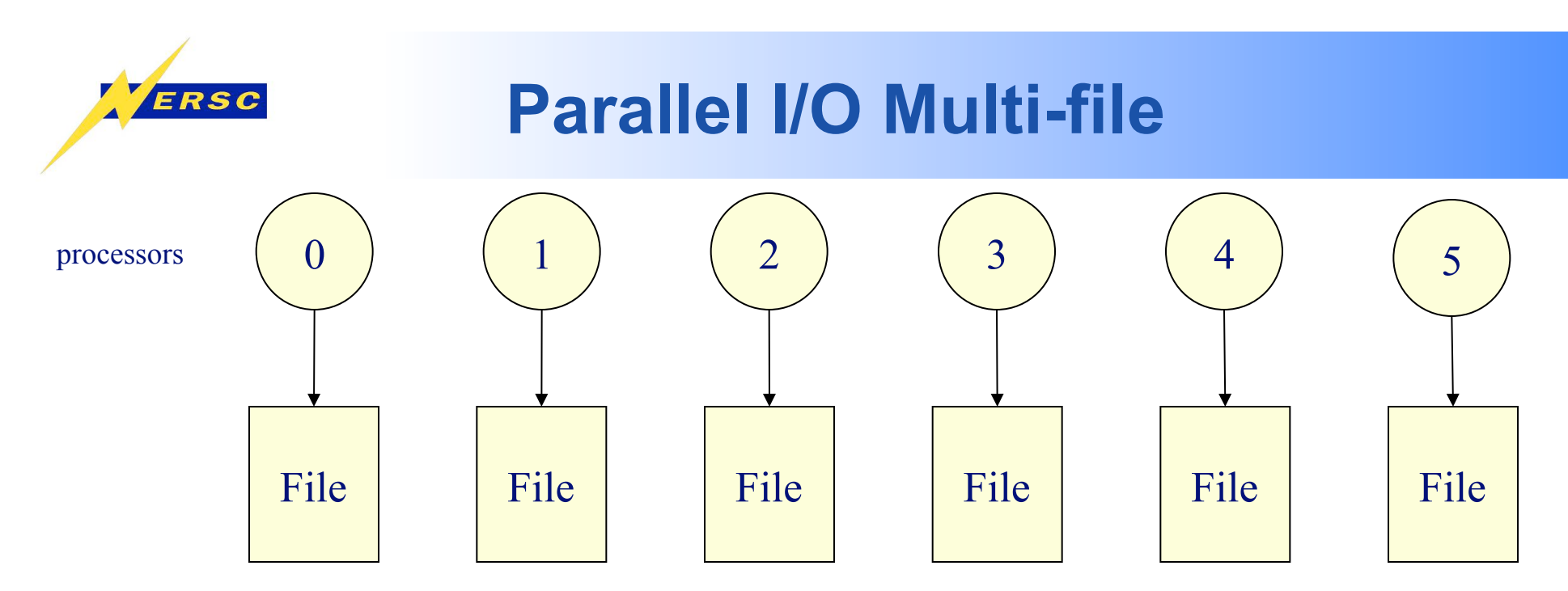

•Advantages ? •Each processor writes its own data to a separate file

•Disadvantages ?

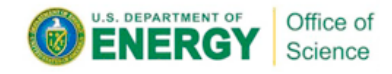

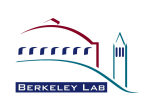

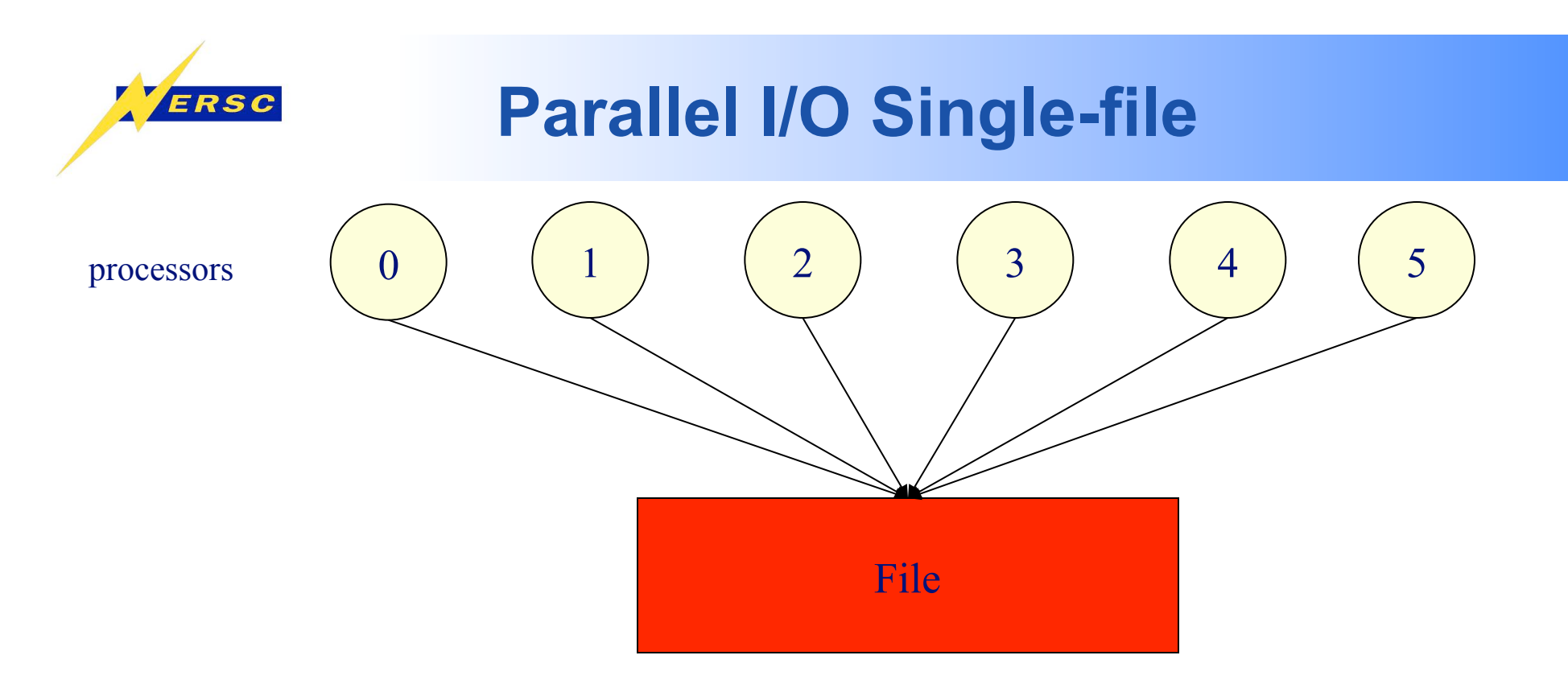

- •Each processor writes its own data to the same file using MPI-IO mapping
- •Advantages ?
- •Disadvantages ?

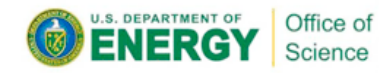

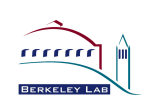

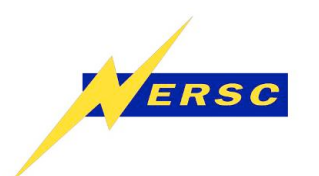

- **An API which helps to express scientific simulation data in a more natural way** 
	- **Multi-dimensional data, labels and tags, noncontiguous data, typed data**
- **Typically sits on top of MPI-IO layer and can use MPI-IO optimizations**
- **Offer** 
	- **Simplicity for visualization and analysis**
	- **Portable formats can run on one machine and take output to another**
	- **Longevity output will last and be accessible with library tools and no need to remember version number of code**

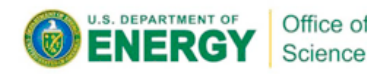

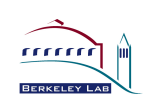

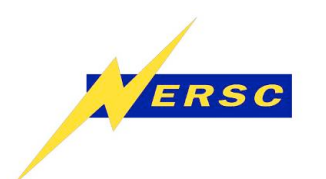

### **Common Storage Formats**

- **ASCII:** 
	- **Slow**
	- **Takes more space!** 
		- **Inaccurate**
- **Binary** 
	- **Non-portable (eg. byte ordering and types sizes)**
	- **Not future proof**
	- **Parallel I/O using MPI-IO**
- **Self-Describing formats** 
	- **NetCDF/HDF4, HDF5, Parallel NetCDF**
	- **Example in HDF5: API implements Object DB model in portable file**
	- **Parallel I/O using: pHDF5/pNetCDF (hides MPI-IO)**
- **Community File Formats** 
	- **FITS, HDF-EOS, SAF, PDB, Plot3D**
	- **Modern Implementations built on top of HDF, NetCDF, or other selfdescribing object-model API**

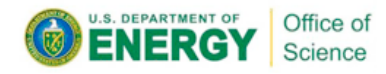

Many NERSC users at this level. We would like to encourage users to transition to a higher IO library

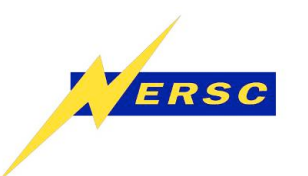

### **But what about performance?**

- **Hand tuned I/O for a particular application and architecture will likely perform better, but …**
- **Purpose of I/O libraries is not only portability, longevity, simplicity, but productivity**
- **Using own binary file format forces user to understand layers below the application to get optimal IO performance**
- **Every time code is ported to a new machine or underlying file system is changed or upgraded, user is required to make changes to improve IO performance**
- **Let other people do the work** 
	- **HDF5 can be optimized for given platforms and file systems by library developers**
- **Goal is for shared file performance to be 'close enough'**

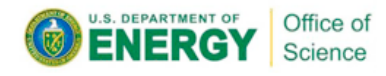

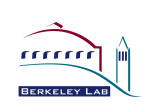

#### H HDF5 File is a Container of Objects

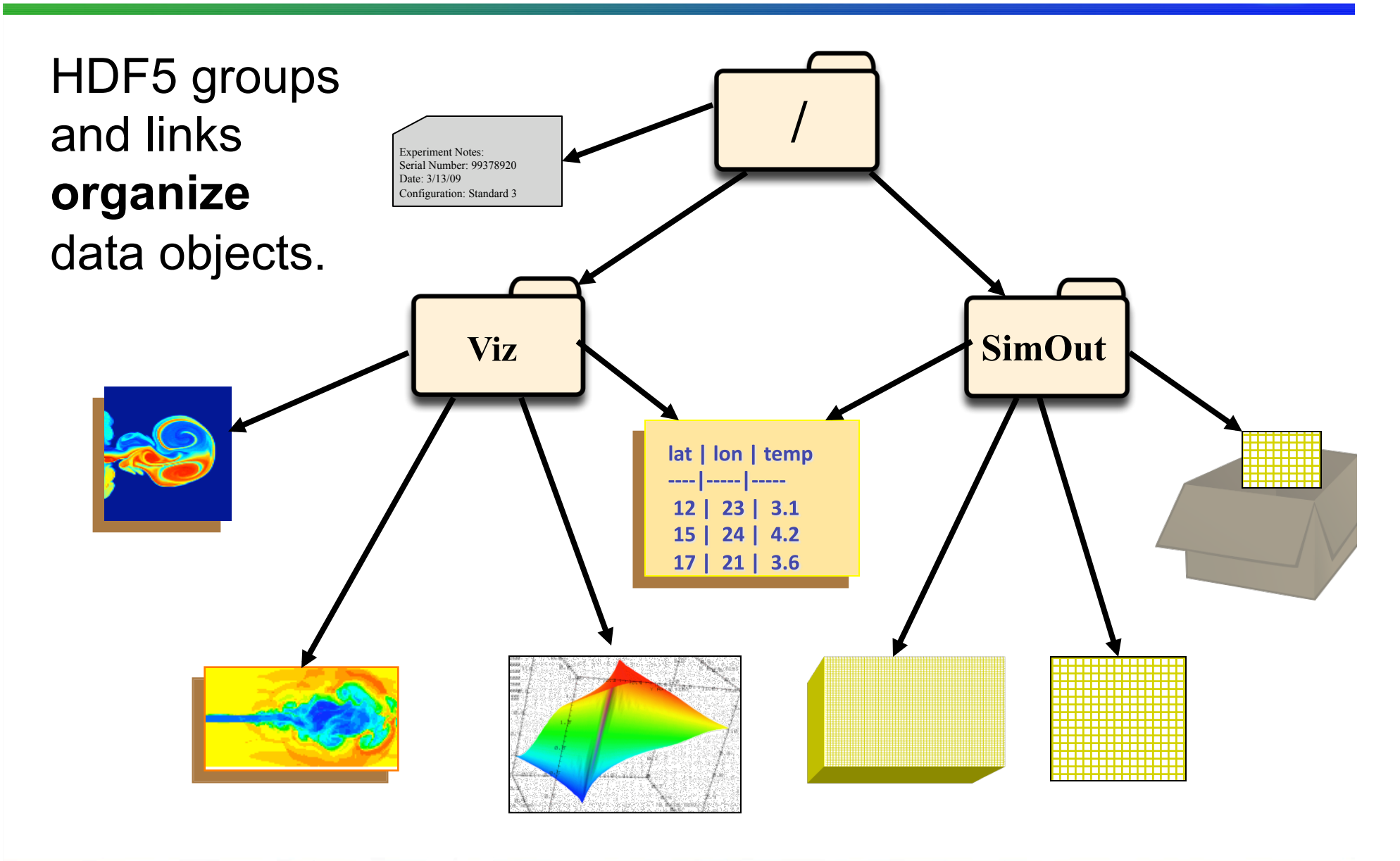

8

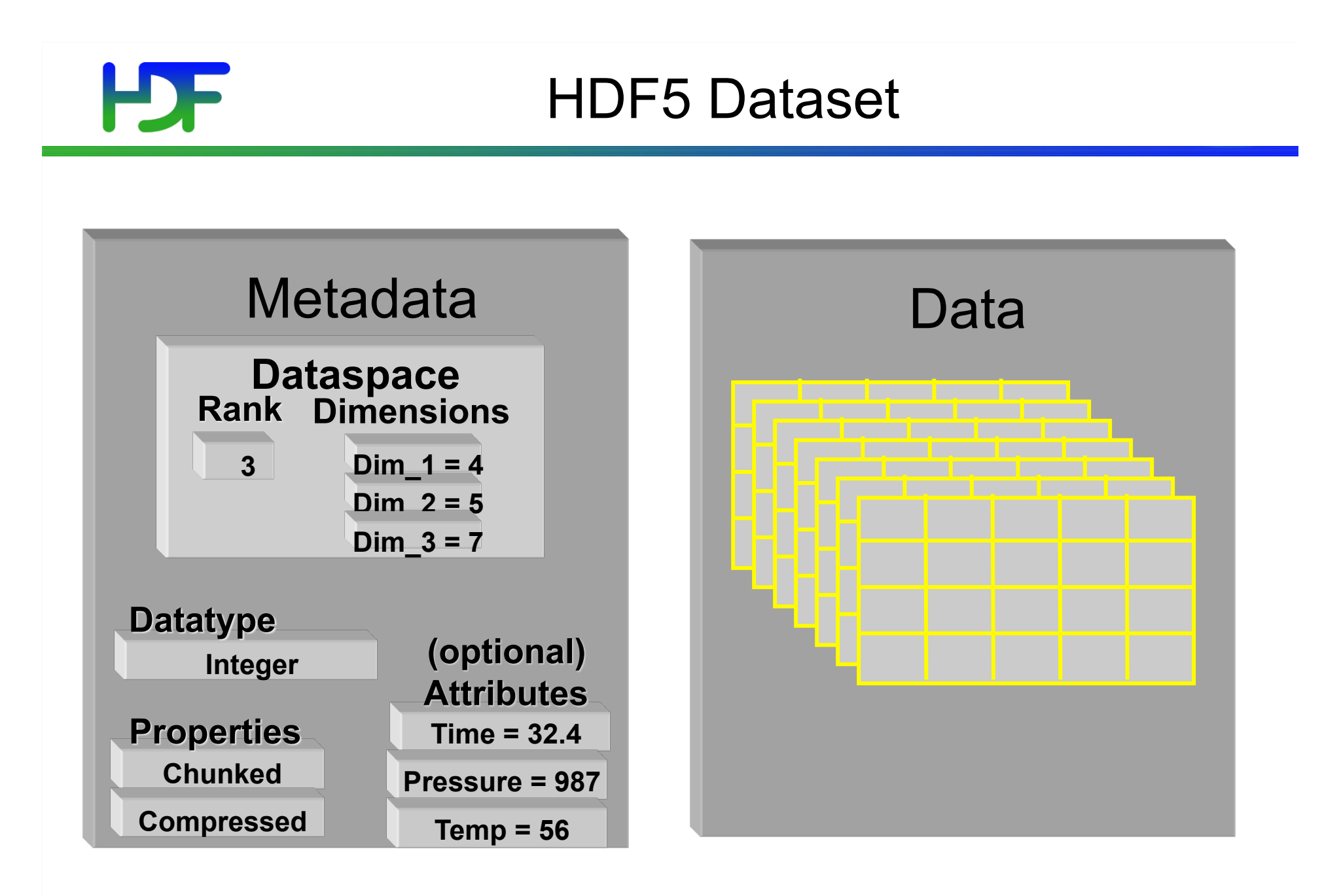

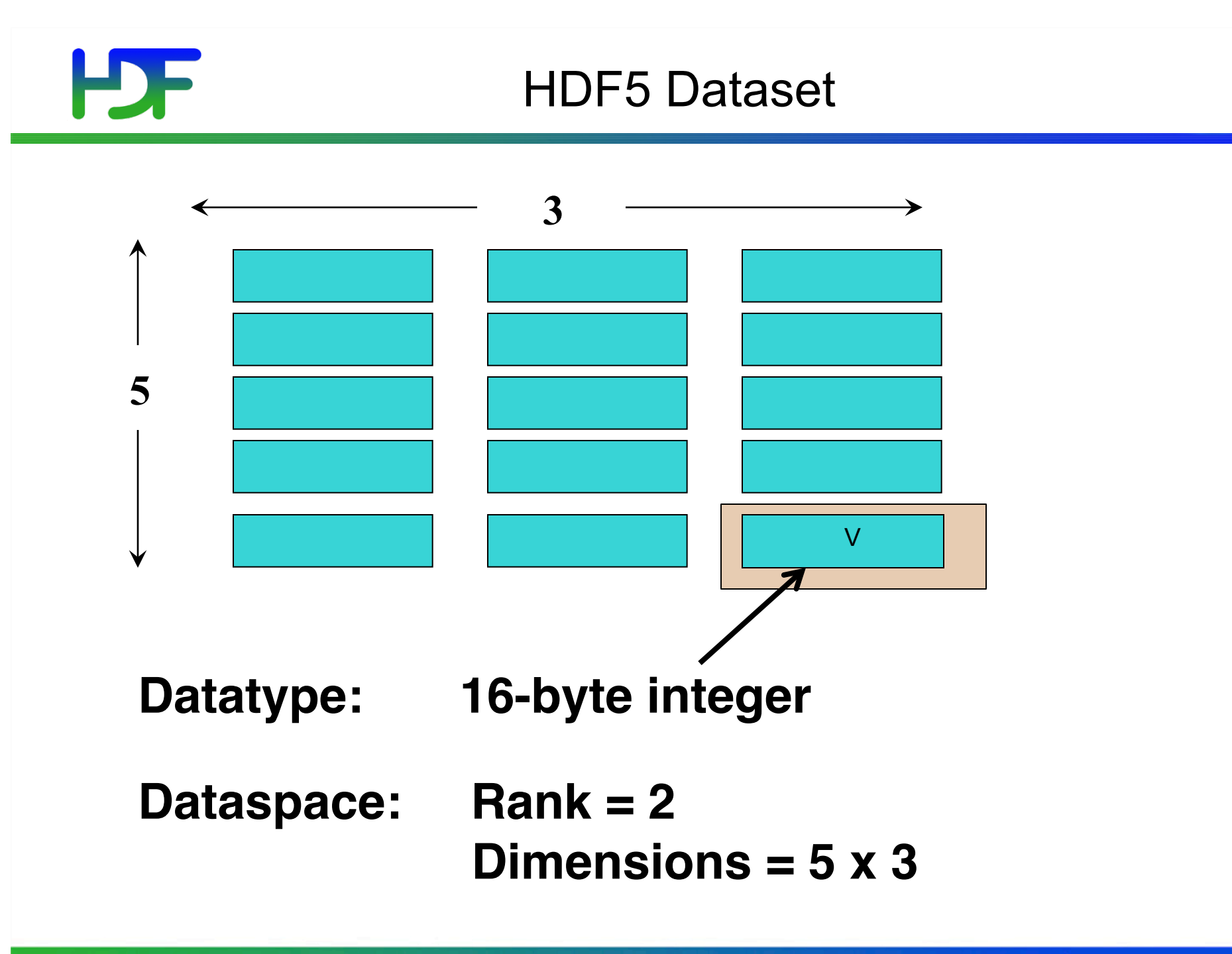

### **The HDF5 datatype describes how to interpret individual data elements.**

HDF5 datatypes include:

- − integer, float, unsigned, bitfield, …
- − user-definable (e.g., 13-bit integer)
- − variable length types (e.g., strings)
- − references to objects/dataset regions
- − enumerations names mapped to integers
- − opaque
- − compound (similar to C structs)

## HDF5 Pre-defined Datatype Identifiers

HDF5 defines set of Datatype Identifiers per HDF5 session.

For example:

 **C Type HDF5 File Type HDF5 Memory Type**  int H5T\_STD\_I32BE H5T\_NATIVE\_INT H5T\_STD\_I32LE

float H5T\_IEEE\_F32BE H5T\_NATIVE\_FLOAT H5T\_IEEE\_F32LE

H5T IEEE F64LE

double H5T\_IEEE\_F64BE H5T\_NATIVE\_DOUBLE

## **HDF**

For portability, the HDF5 library has its own defined types:

- **hid\_t:** object identifiers (native *integer*)
- **hsize\_t:** size used for dimensions (*unsigned long* or *unsigned long long*)
- **herr t:** function return value

For **C**, include hdf5.h in your HDF5 application.

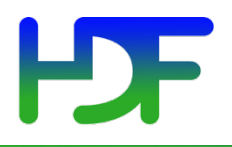

### Basic Functions

H5**F**create (H5**F**open) *create (open) File* 

H5**S**create\_simple/H5**S**create *create fileSpace* 

H5**D**create (H5**D**open) *create (open) Dataset* 

H5**S**select\_hyperslab *select subsections of data* 

H5**D**read, H5**D**write *access Dataset* 

H5**D**close *close Dataset* 

H5**S**close *close fileSpace* 

H5**F**close *close File*

 *NOTE: Order not strictly specified.* 14

www.hdfgroup.org

## H<sub>PF</sub>

## **Logistics**

- Log into franklin or carver
- "ssh franklin.nersc.gov" or "ssh carver.nersc.gov"
- "cp /project/projectdirs/training/pHDF5 examples.tar \$SCRATCH"
- "cd \$SCRATCH"
- "tar xvf pHDF5 examples.tar"
- Here you will find the code examples, submission scripts and detailed instructions in "instructions\_carver.txt" or "instructions\_franklin.txt"

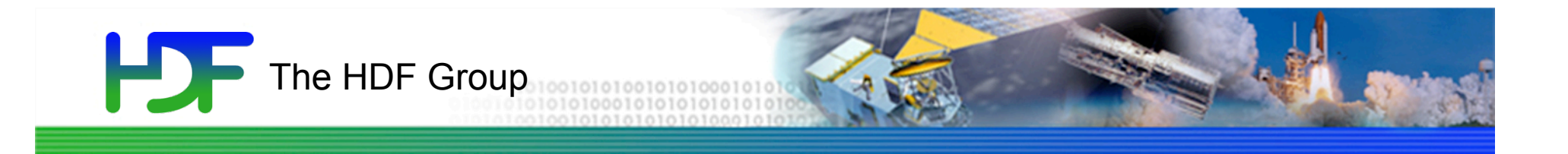

## Example : write\_grid\_rows.c

### (or fortran90 version if you prefer)

## P0 P1 File Example 1: *Writing dataset by rows* P2 P3 NY NX

## Writing by rows: *Output of h5dump*

```
HDF5 "grid_rows.h5" { 
GROUP "/" { 
  DATASET "dataset1" { 
       DATATYPE H5T_IEEE_F64LE 
       DATASPACE SIMPLE { ( 8, 5 ) / ( 8, 5 ) } 
       DATA { 
           18, 18, 18, 18, 18, 
           18, 18, 18, 18, 18, 
          19, 19, 19, 19, 19, 
          19, 19, 19, 19, 19, 
          20, 20, 20, 20, 20, 
          20, 20, 20, 20, 20, 
          21, 21, 21, 21, 21, 
          21, 21, 21, 21, 21 
 } 
 }
```
**}** 

#### HD 5 Initialize the file for parallel access

**/\* first initialize MPI \*/** 

**/\* create access property list \*/ plist\_id = H5Pcreate(H5P\_FILE\_ACCESS);** 

**/\* necessary for parallel access \*/ status = H5Pset\_fapl\_mpio(plist\_id, MPI\_COMM\_WORLD, MPI\_INFO\_NULL);** 

**/\* Create an hdf5 file \*/ file\_id = H5Fcreate(FILENAME, H5F\_ACC\_TRUNC, H5P\_DEFAULT, plist\_id);** 

**status = H5Pclose(plist\_id);** 

#### **HDF** Create file filespace and dataset

**/\* initialize local grid data \*/** 

**/\* Create the filespace \*/** 

**dimsf[0] = NX; dimsf[1] = NY;** 

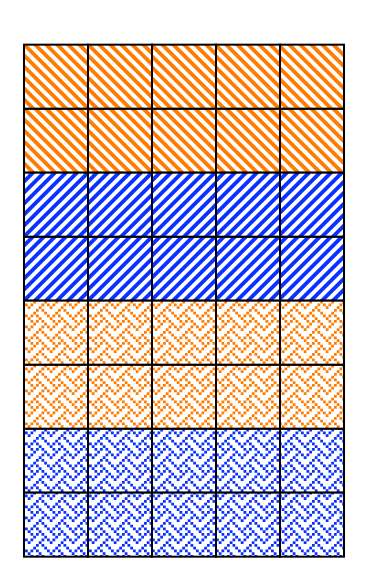

**filespace = H5Screate\_simple(RANK, dimsf,NULL);** 

**/\* create a dataset \*/ dset\_id = H5Dcreate(file\_id, "dataset1", H5T\_NATIVE\_DOUBLE, filespace, H5P\_DEFAULT, H5P\_DEFAULT, H5P\_DEFAULT);** 

## HDF

**/\* Create property list for collective dataset write. \*/**

**plist\_id = H5Pcreate(H5P\_DATASET\_XFER);** 

**/\* The other option is HDFD\_MPIO\_INDEPENDENT \*/ H5Pset\_dxpl\_mpio(plist\_id,H5FD\_MPIO\_COLLECTIVE);** 

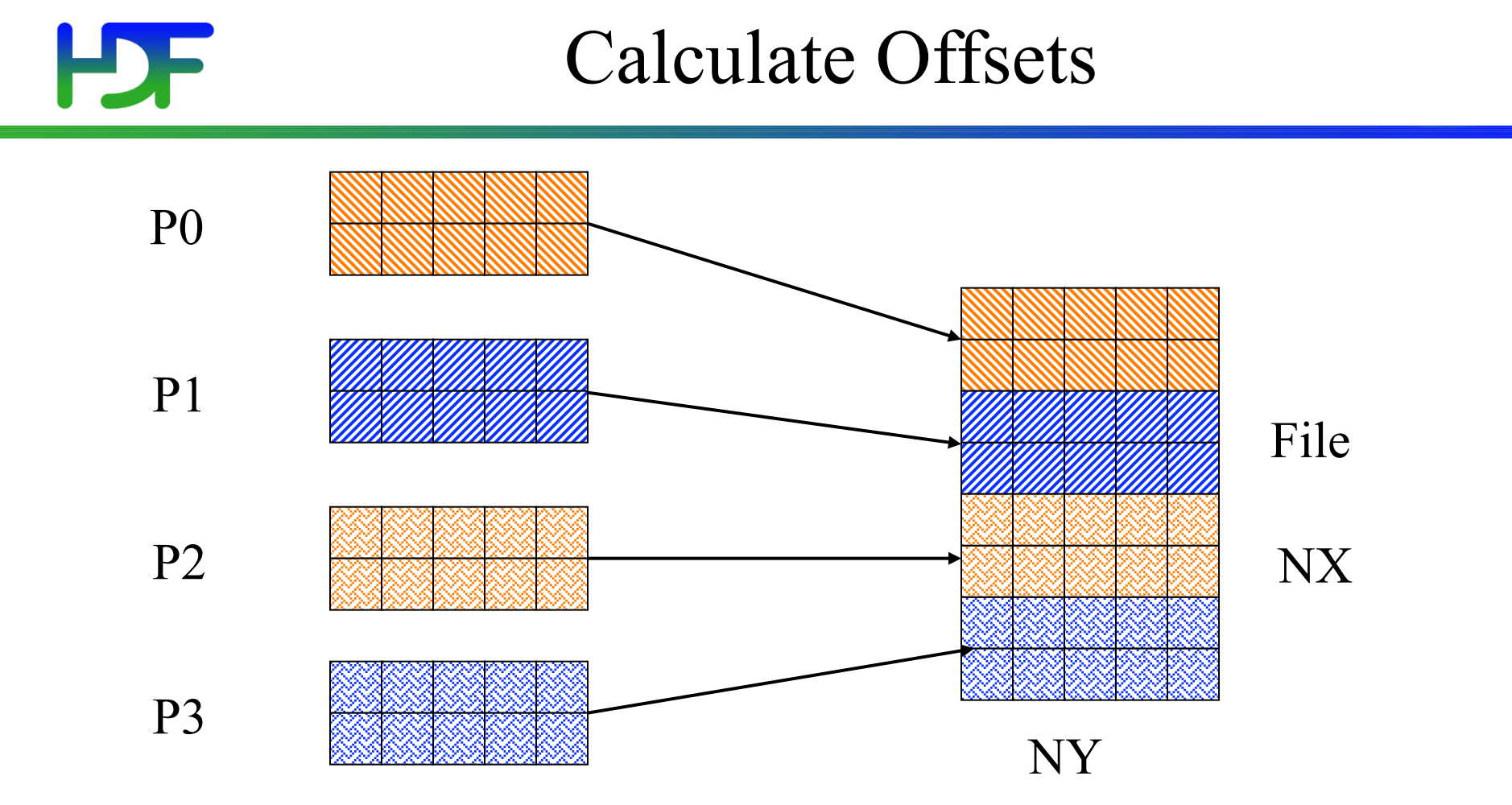

Every processor has a 2d array, which holds the number of blocks to write and the starting offset

count $[0]$ , count $[1]$ offet[0][offset[1]

## Memory File Example 1: *Writing dataset by rows* **count[0] = dimsf[0]/num\_procs count[1] = dimsf[1];**   $offset[0] = my proc * count[0];$  /\* = 2 \*/ **offset[1] = 0; count[0] count[1] offset[0] offset[1]**  Process 1

#### HDF<sup>1</sup> Writing and Reading Hyperslabs

- Distributed memory model: data is split among processes
- PHDF5 uses HDF5 hyperslab model
- Each process defines memory and file hyperslabs
- Each process executes partial write/read call
	- Collective calls
	- Independent calls

## Create a Memory Space select hyperslab **/\* Create the local memory space \*/ memspace = H5Screate\_simple(RANK, count, NULL); filespace = H5Dget\_space (dset\_id); /\* Create the hyperslab -- says how you want to lay out data \*/**

**status = H5Sselect\_hyperslab(filespace, H5S\_SELECT\_SET, offset, NULL, count, NULL);** 

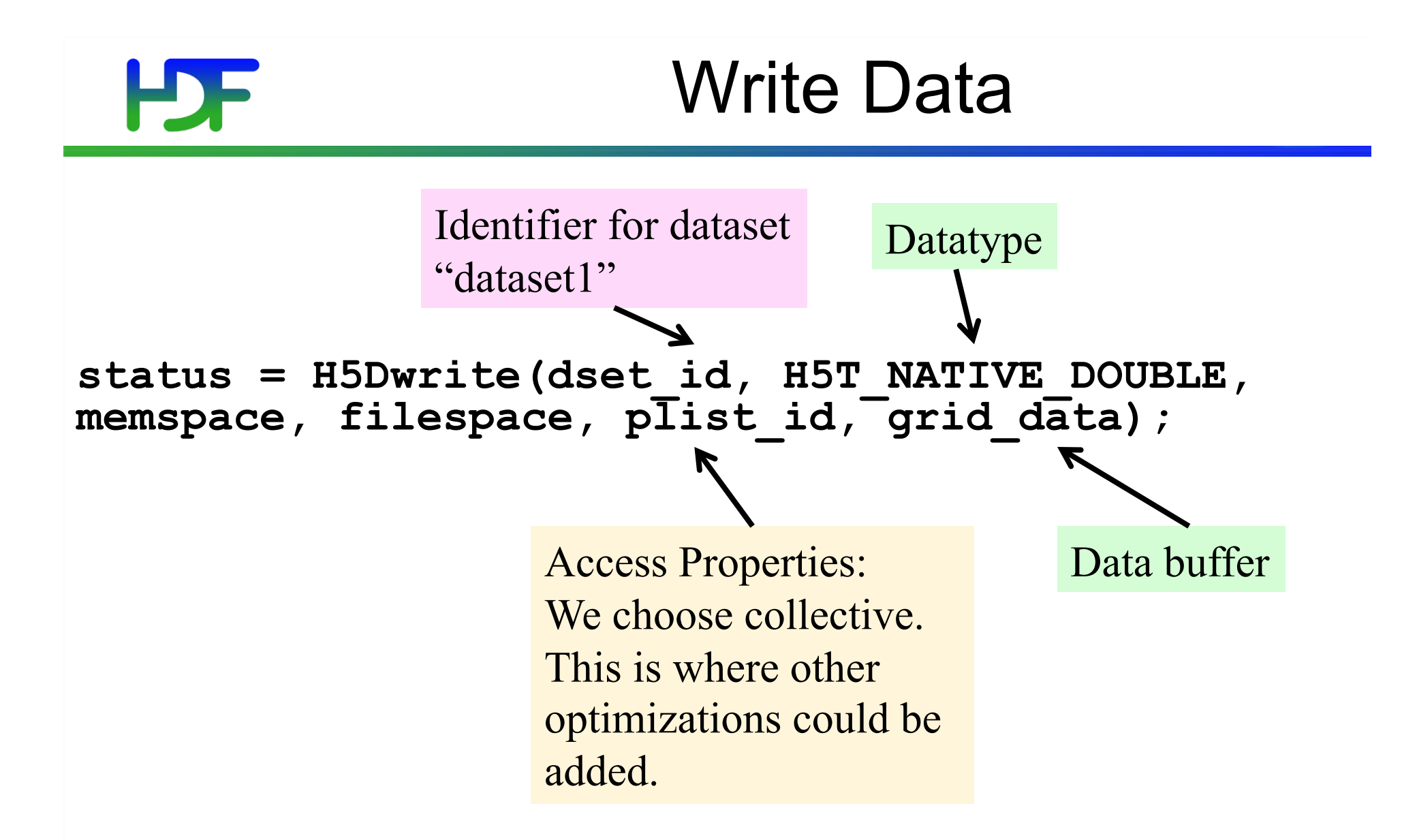

Then close every dataspace and file space that was opened

## **How to Compile PHDF5 Applications**

- h5pcc HDF5 C compiler command
	- Similar to mpicc
- h5pfc HDF5 F90 compiler command
	- Similar to mpif90
- To compile:
	- % h5pcc h5prog.c
	- % h5pfc h5prog.f90

## Example 2: *Writing dataset by columns*

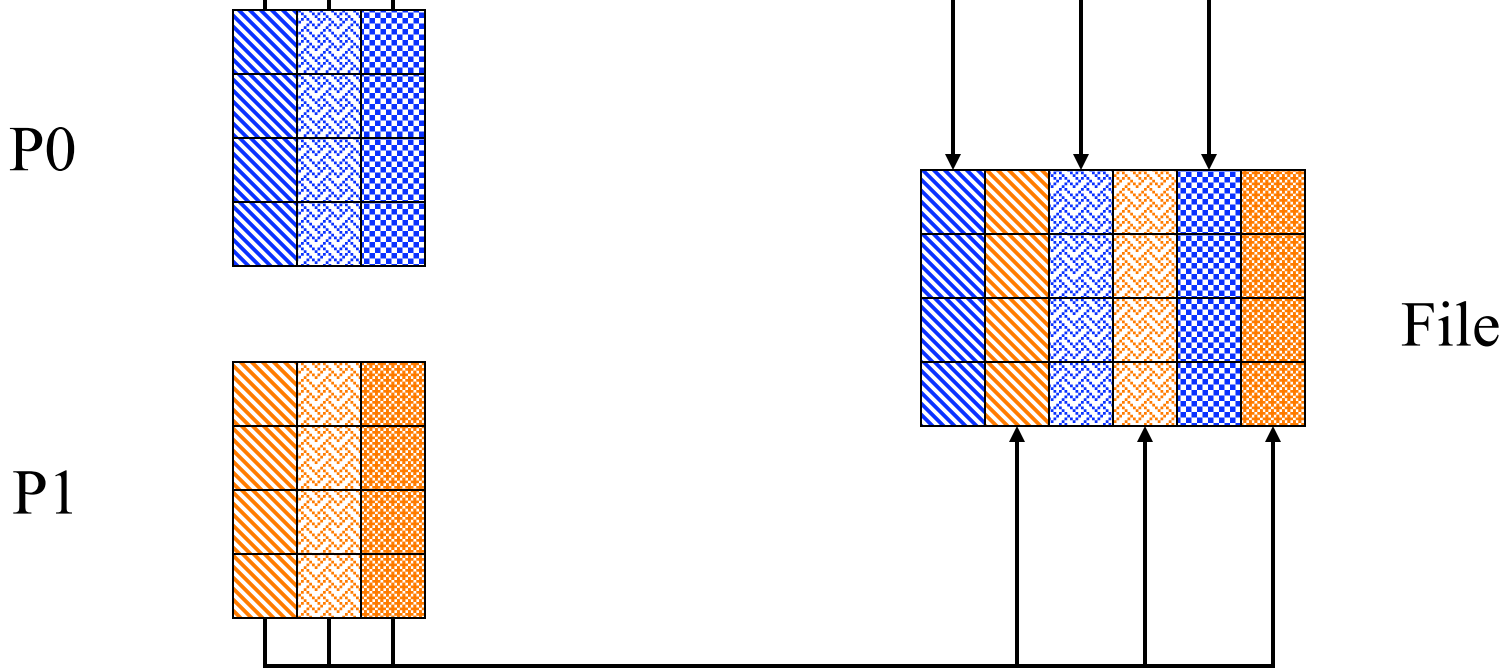

# Writing by columns: *Output of h5dump,*

```
HDF5 "grid_cols.h5" { 
GROUP "/" { 
    DATASET "dataset1" { 
       DATATYPE H5T_IEEE_F64LE 
       DATASPACE SIMPLE { ( 4, 6 ) / ( 8, 6 ) } 
       DATA { 
          1, 2, 10, 20, 100, 200, 
          1, 2, 10, 20, 100, 200, 
          1, 2, 10, 20, 100, 200, 
          1, 2, 10, 20, 100, 200
 } 
 }
```
 **}** 

**}** 

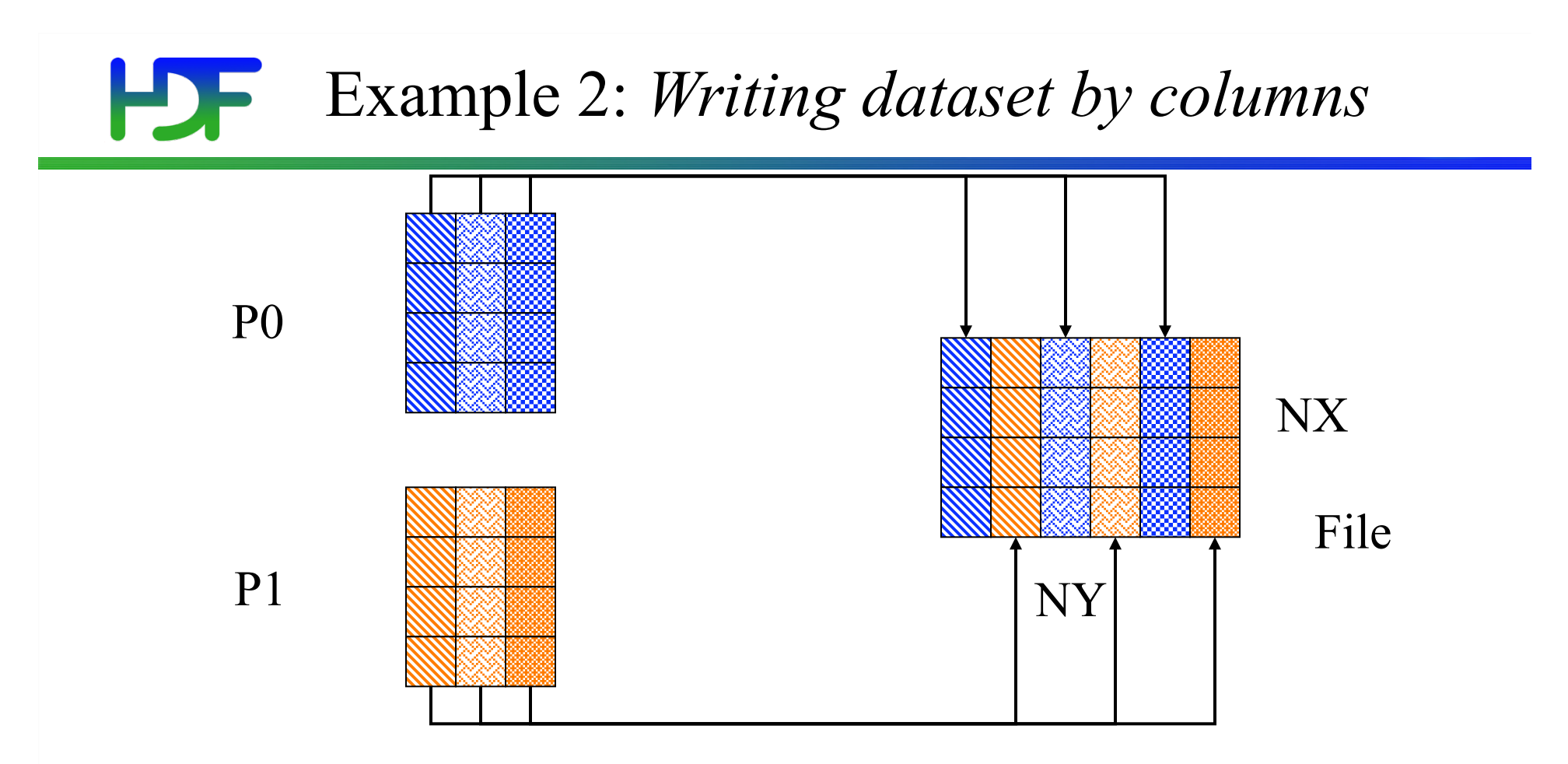

- More complicated pattern, describe data layout with 4 arrays
- offset[] starting position
- stride<sup>[]</sup> spacing to the next element
- count<sup>[]</sup> how many times to write a contiguous block
- block[] how many contiguous elements to write

### Example 2: *Writing dataset by column*

Memory File

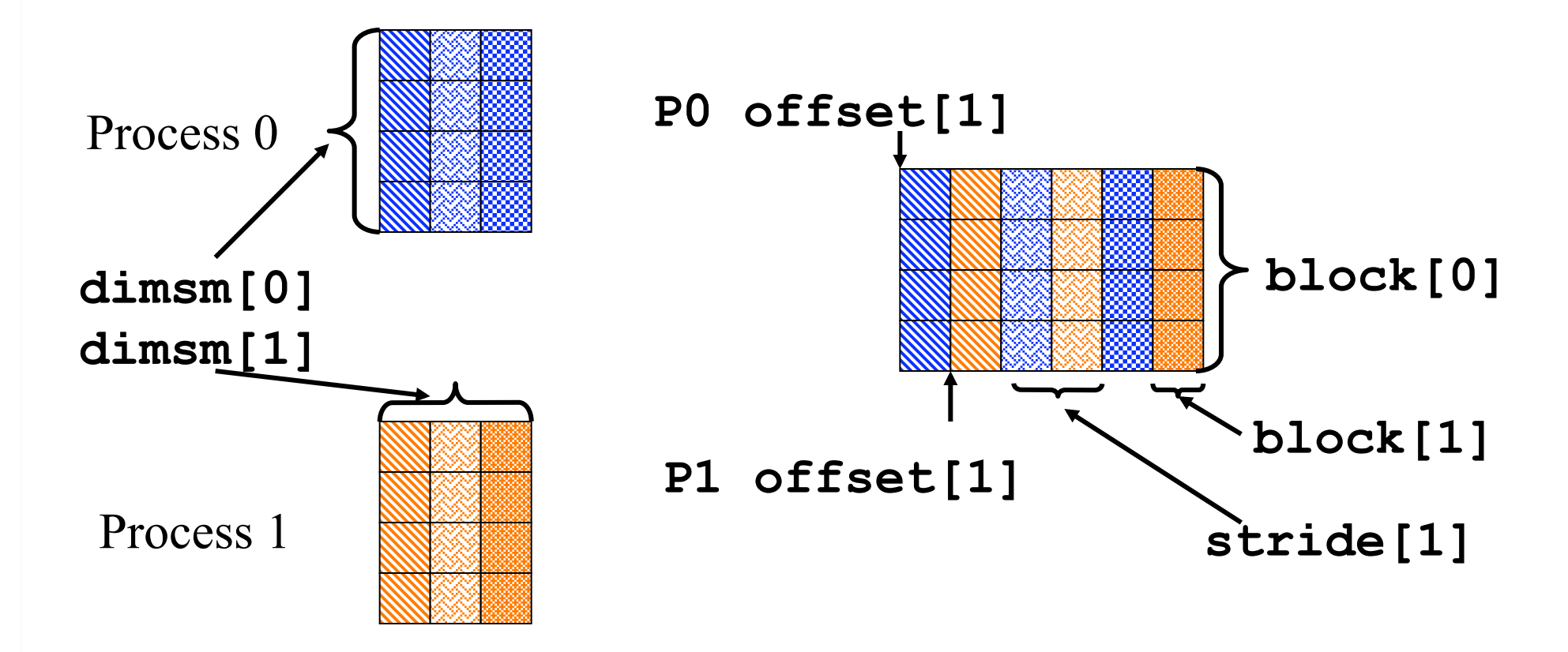

## Example 2: *Writing dataset by column*

```
 /* Each process defines hyperslab in 
    the file */ 
   count[0] = 1; 
   count[1] = dimsm[1]; 
   offset[0] = 0; 
   offset[1] = my_proc; 
   stride[0] = 1; 
   stride[1] = 2; 
   block[0] = dimsm[0]; 
  block[1] = 1; /* Each process selects hyperslab. 
   filespace = H5Dget space(dset_id); * H5Sselect_hyperslab(filespace, H5S_SELECT_SET, offset, stride, 
           count, block);
```
### Example 3: *Writing dataset by pattern*

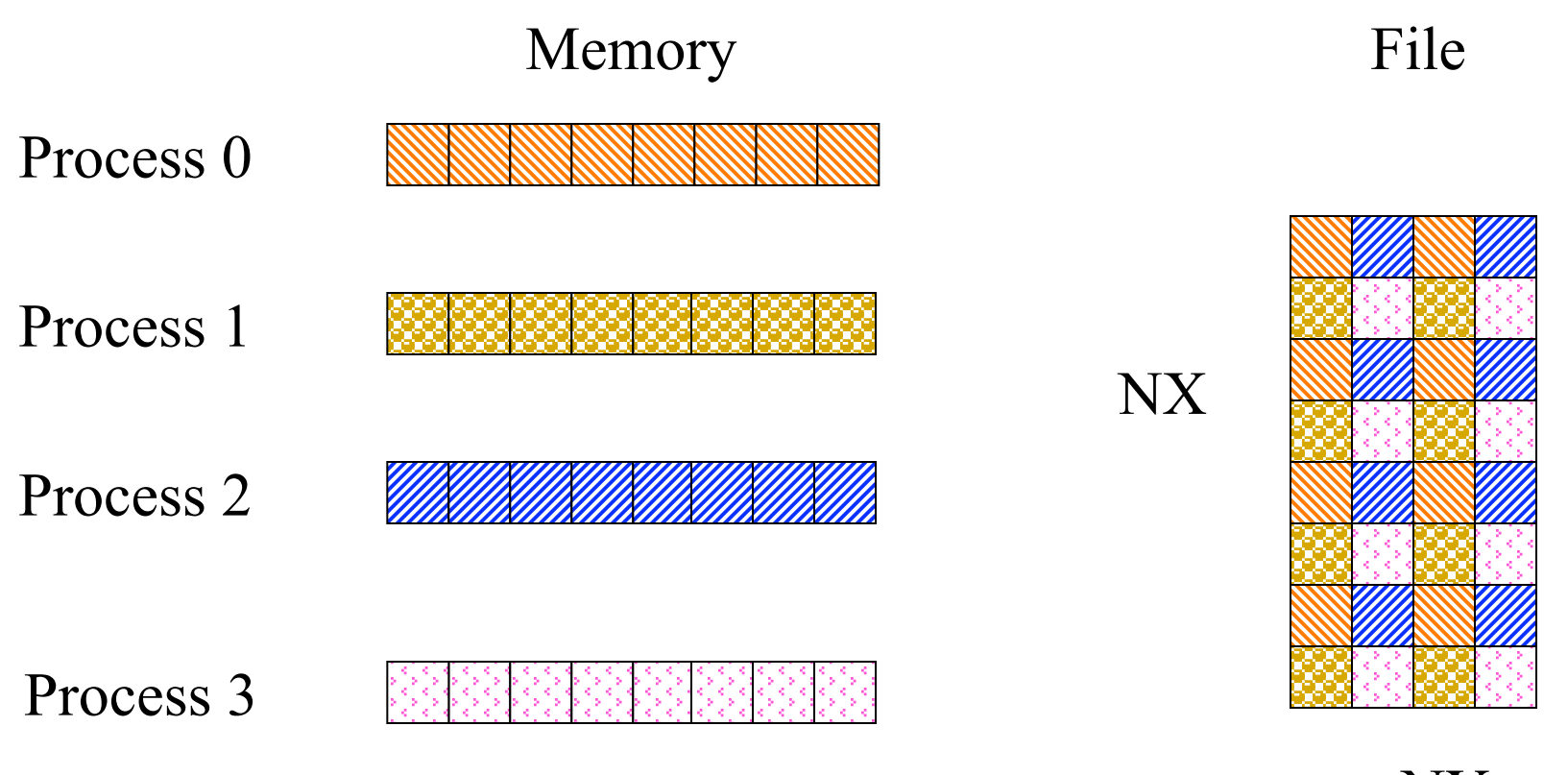

NY

## Writing by Pattern: *Output of h5dump*

```
HDF5 "grid_pattern.h5" { 
GROUP "/" { 
    DATASET "Dataset1" { 
      DATATYPE H5T IEEE F64LE
       DATASPACE SIMPLE { ( 8, 4 ) / ( 8, 4 ) } 
       DATA { 
           1, 3, 1, 3, 
          2, 4, 2, 4, 
          1, 3, 1, 3, 
          2, 4, 2, 4, 
          1, 3, 1, 3, 
          2, 4, 2, 4, 
          1, 3, 1, 3, 
          2, 4, 2, 4
 } 
 } 
}
```
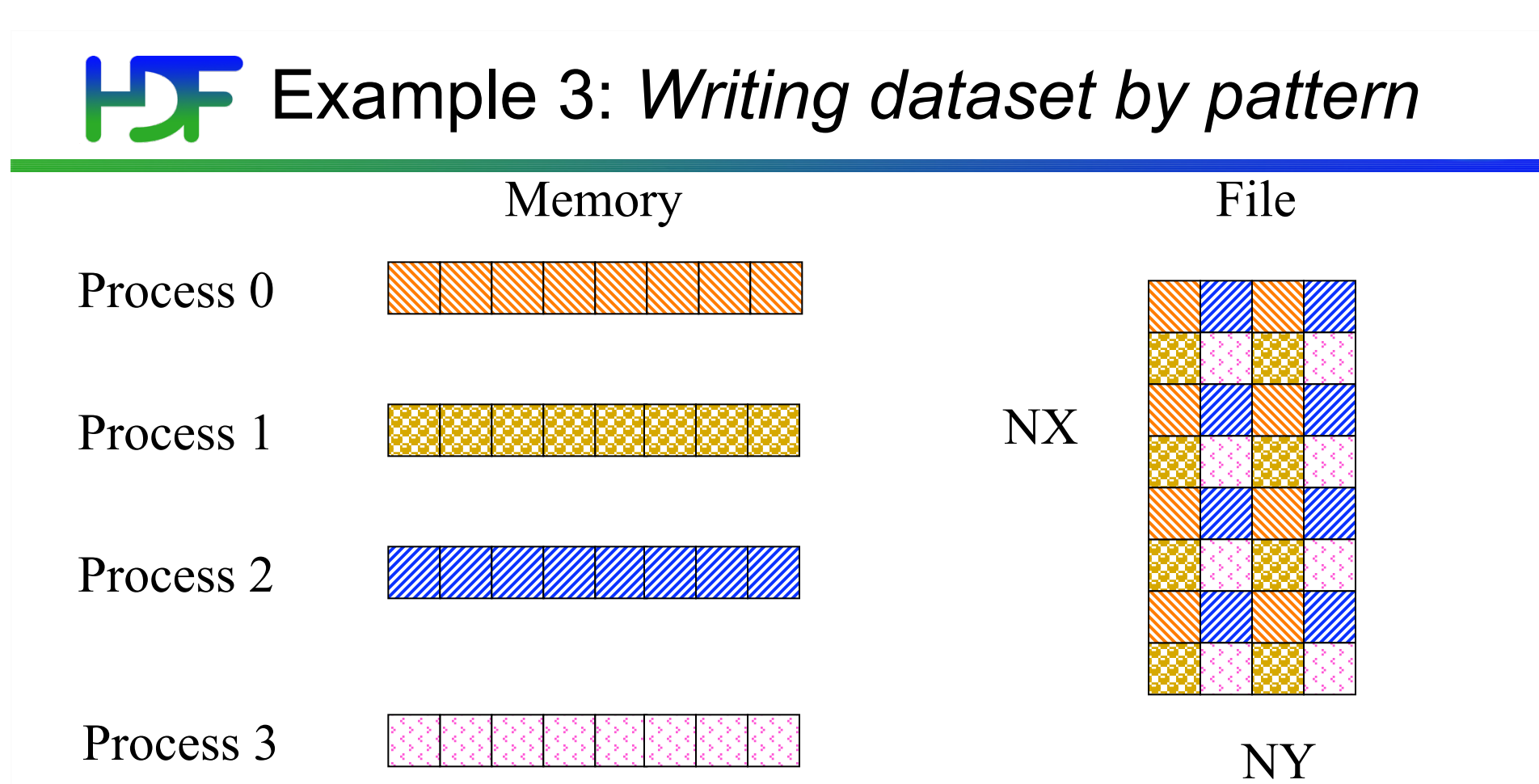

- More complicated pattern, describe data layout with 4 arrays
	- offset<sup>[]</sup> starting position
	- stride<sup>[]</sup> spacing to the next element
	- count<sup>[]</sup> how many times to write a contiguous block
	- block<sup>[]</sup> how many contiguous elements to write

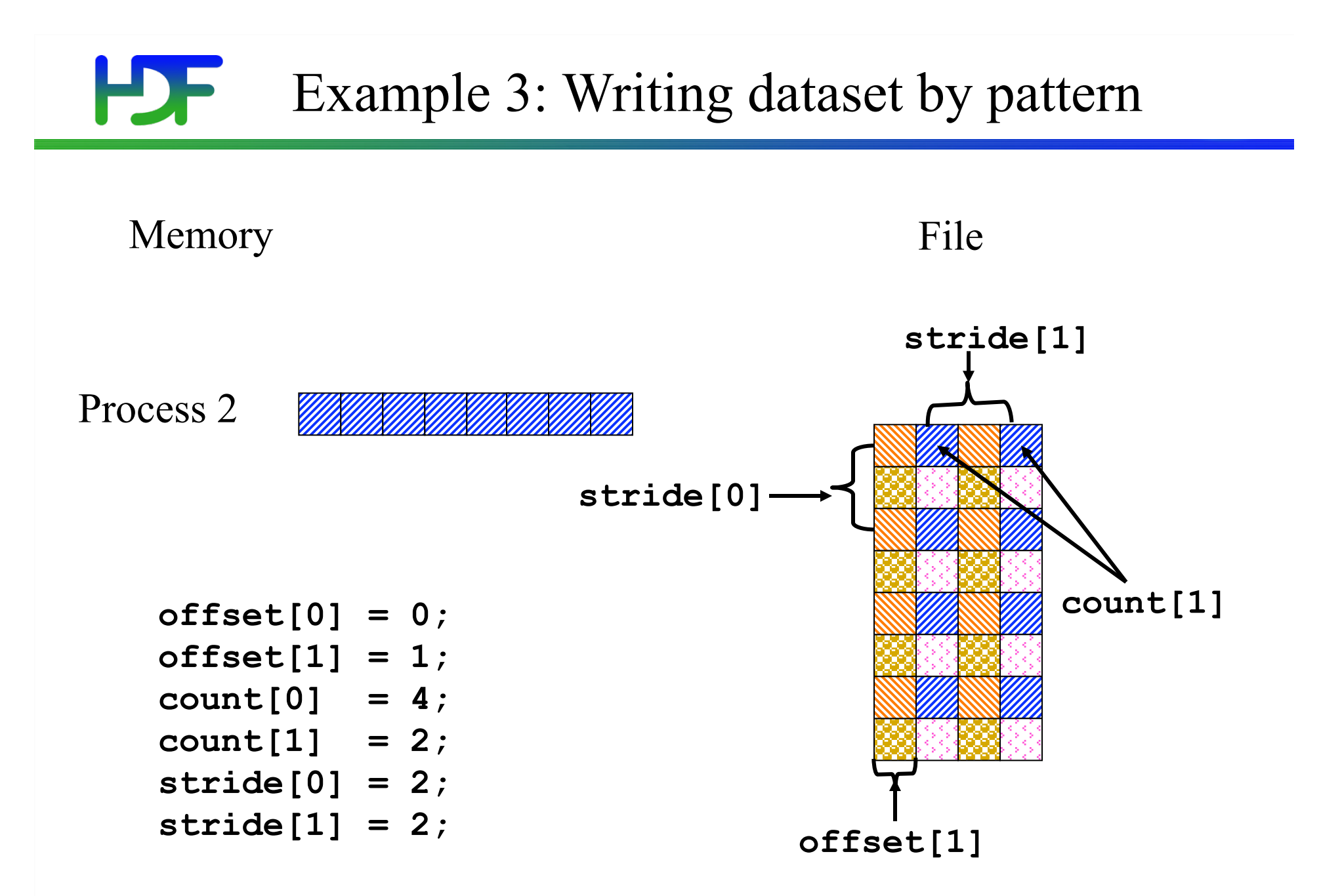
### **PSF** Example 3: Writing by pattern

```
 90 /* Each process defines dataset in memory and 
           * writes it to the hyperslab in the file.<br>*/
  92 */ 
  93 count[0] = 4; 
  94 count[1] = 2; 
  95 stride[0] = 2; 
  96 stride[1] = 2; 
  97 if(my_proc == 0) { 98 offset[0] = 0; 
               99 offset[1] = 0; 
 100 } 
101 if(my_proc == 1) {<br>102 offset[0] = 1;<br>103 offset[1] = 0;
              offset[1] = 0; 104 } 
105 if(my_proc == 2) {<br>106 offset[0] = 0;<br>107 offset[1] = 1;
              offset[1] = 1; 108 } 
          if(my) proc == 3) {
110 offset[0] = 1;<br>111 offset[1] = 1;
              offset[1] = 1; 112 }
```
#### **PSF** Example 4: Writing dataset by chunks

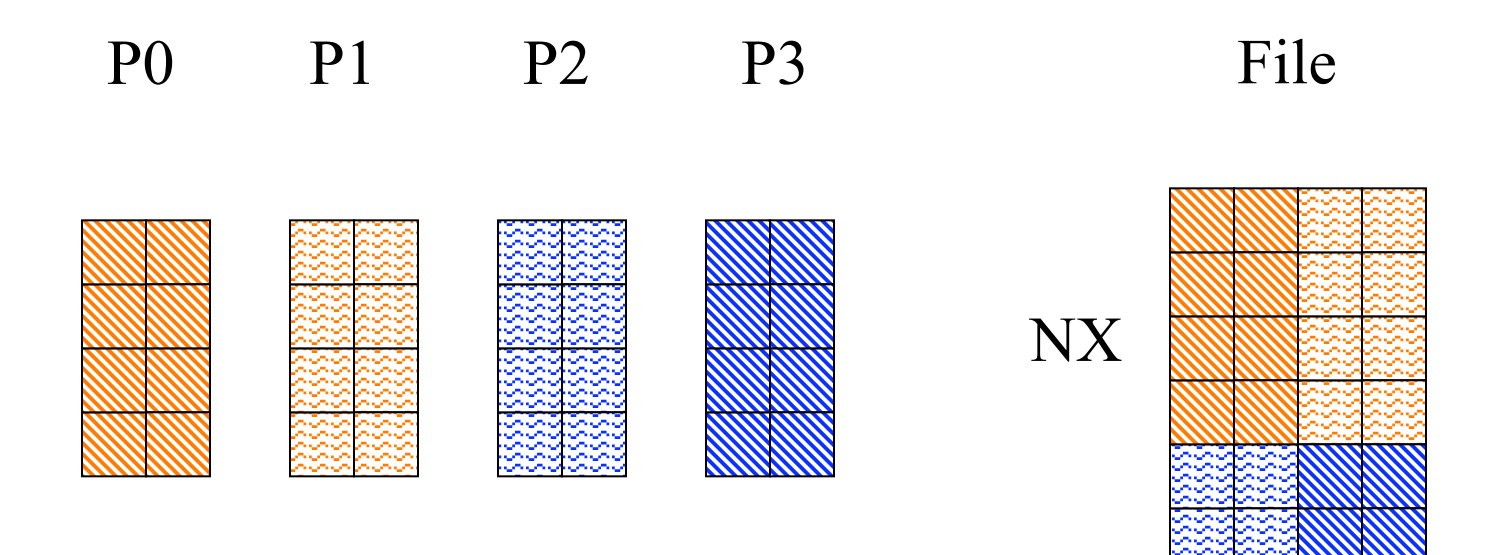

NY

### Example 4: Writing dataset by chunks

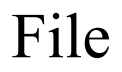

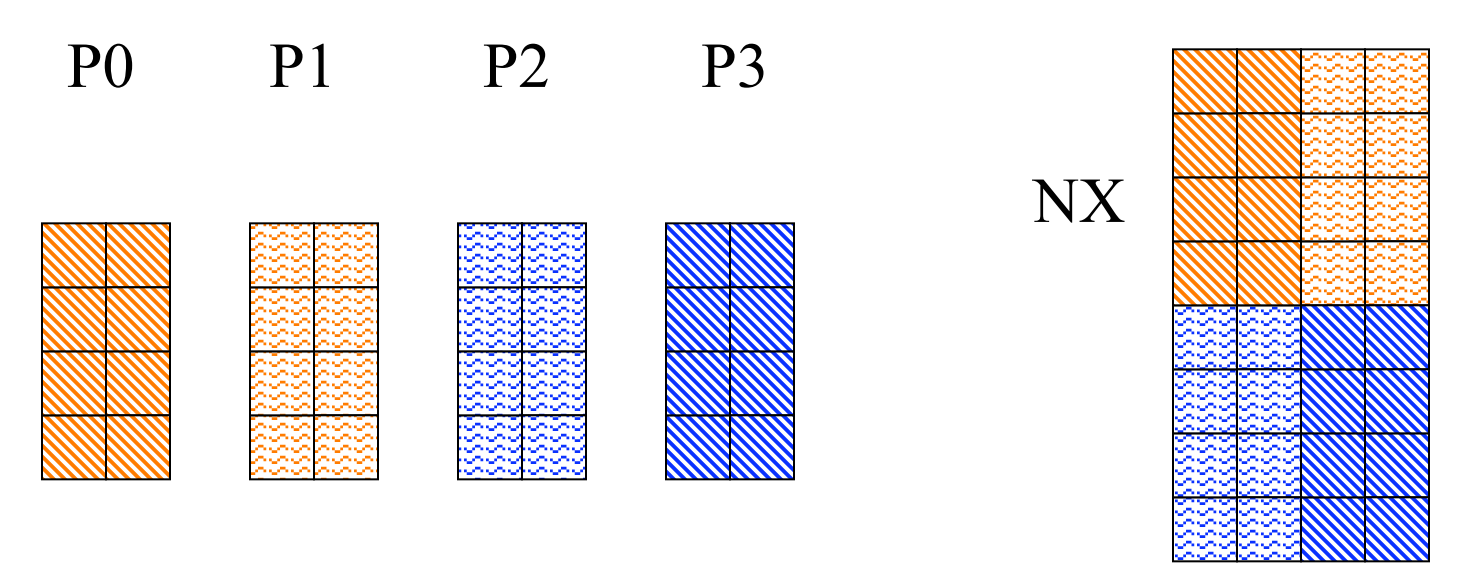

### NY

- More complicated pattern, describe data layout with 4 arrays
- offset<sup>[]</sup> starting position
- stride<sup>[]</sup> spacing to the next element
- count<sup>[]</sup> how many times to write a contiguous block
- block[] how many contiguous elements to write

## **HDF** Writing by Chunks: Output of h5dump

```
HDF5 "write_chunks.h5" { 
GROUP "/" { 
    DATASET "Dataset1" { 
       DATATYPE H5T_IEEE_F64LE 
       DATASPACE SIMPLE { ( 8, 4 ) / ( 8, 4 ) } 
       DATA { 
           1, 1, 2, 2, 
          1, 1, 2, 2, 
          1, 1, 2, 2, 
          1, 1, 2, 2, 
          3, 3, 4, 4, 
          3, 3, 4, 4, 
          3, 3, 4, 4, 
          3, 3, 4, 4 
 } 
 } 
}
```
### **EXample 4: Writing dataset by chunks**

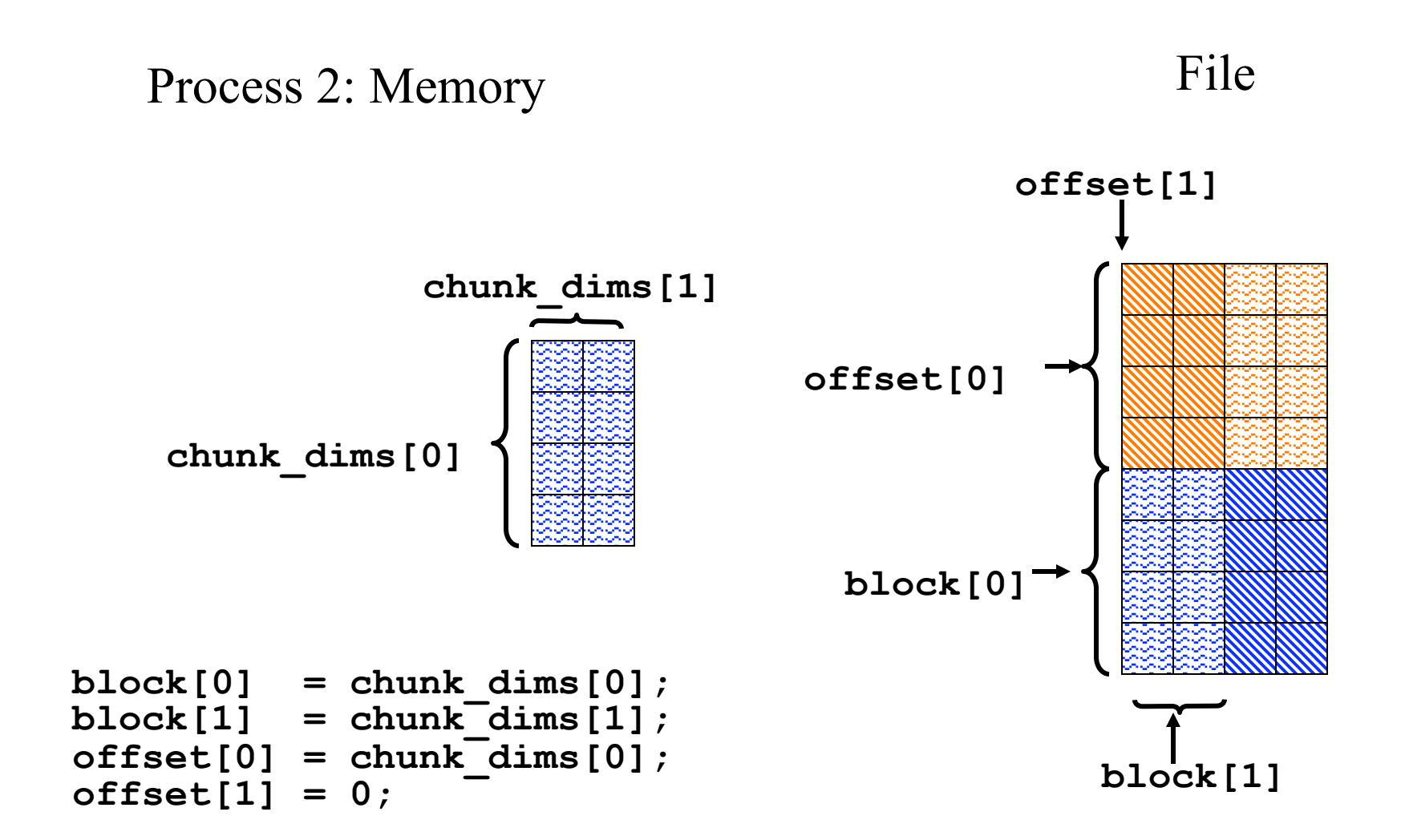

# Example 4: Writing by chunks

 **106 } 110 } 114 } 118 }** 

```
 97 count[0] = 1; 
  98 count[1] = 1 ; 
               99 stride[0] = 1; 
 100 stride[1] = 1; 
             block[0] = chunk dims[0];102 block[1] = chunk<sup>\text{dims}[1];<br>103 if (mpi rank == 0) {</sup>
              \texttt{if}(\texttt{mpi}\ \texttt{rank} == 0) {
 104 offset[0] = 0; 
 105 offset[1] = 0; 
107 if(mpi_rank == 1) {<br>108 offset[0] = 0;
108 offset[0] = 0;<br>109 offset[1] = ch
                 offset[1] = chunk dims[1]; 111 if(mpi_rank == 2) { 
112 offset[0] = chunk_dims[0];<br>113 offset[1] = 0;
                 offset[1] = 0; 115 if(mpi_rank == 3) { 
116 offset[0] = chunk dims[0];
117 b offset[1] = chunk_dims[1];
```
- Fortran interfaces require an extra initialization and finalize call:
	- CALL h5open f(error)
	- CALL h5close f(error)
- Some differences in argument order to API from C version
- Remember Fortran arrays start at 1 not 0.
- Remember row and column order switched from C programs. See write grid rows.f90 for example

### Problem 1: *Writing dataset by rows 3d*

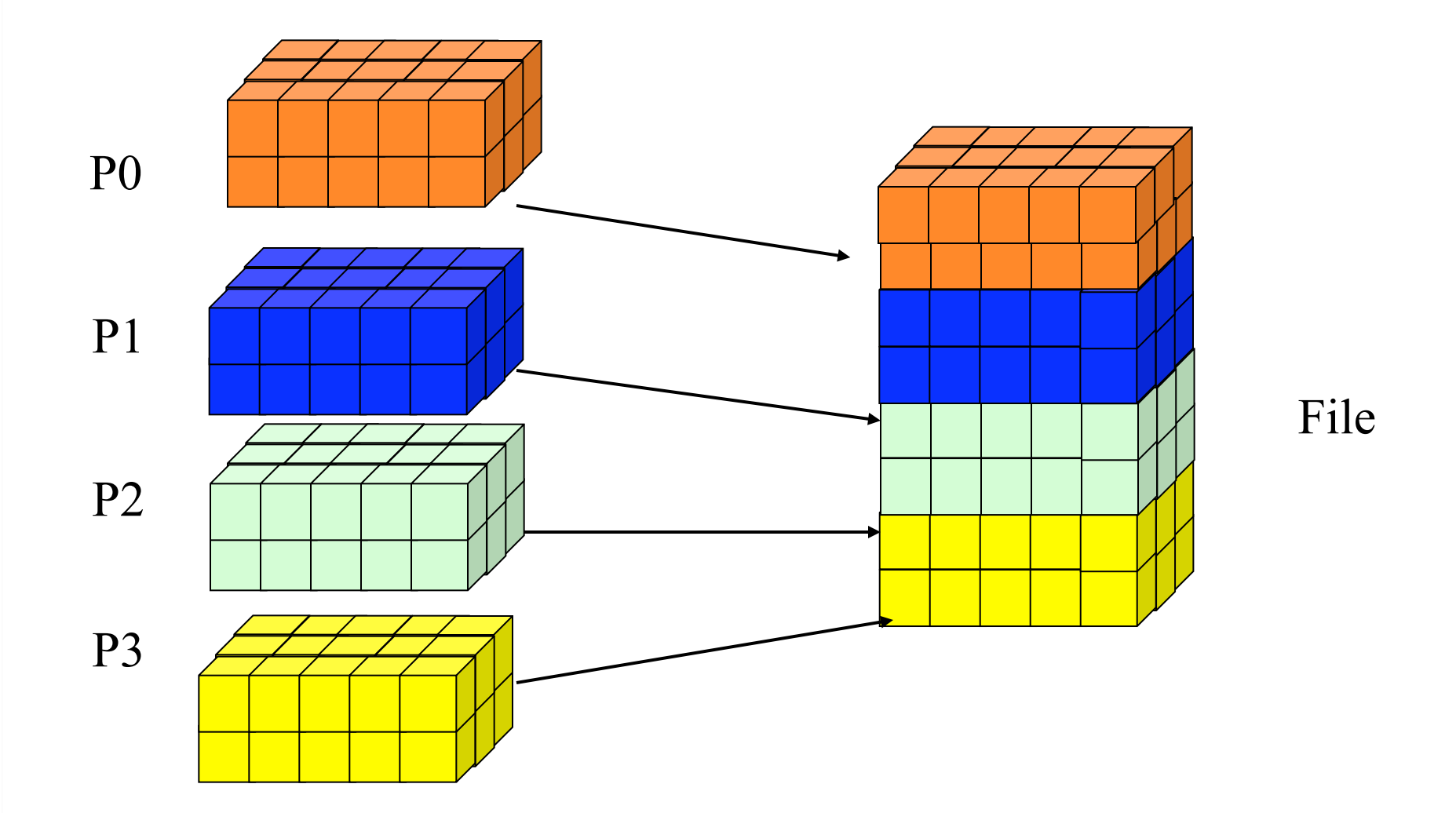

### Problem 2: *Writing dataset by cols 3d*

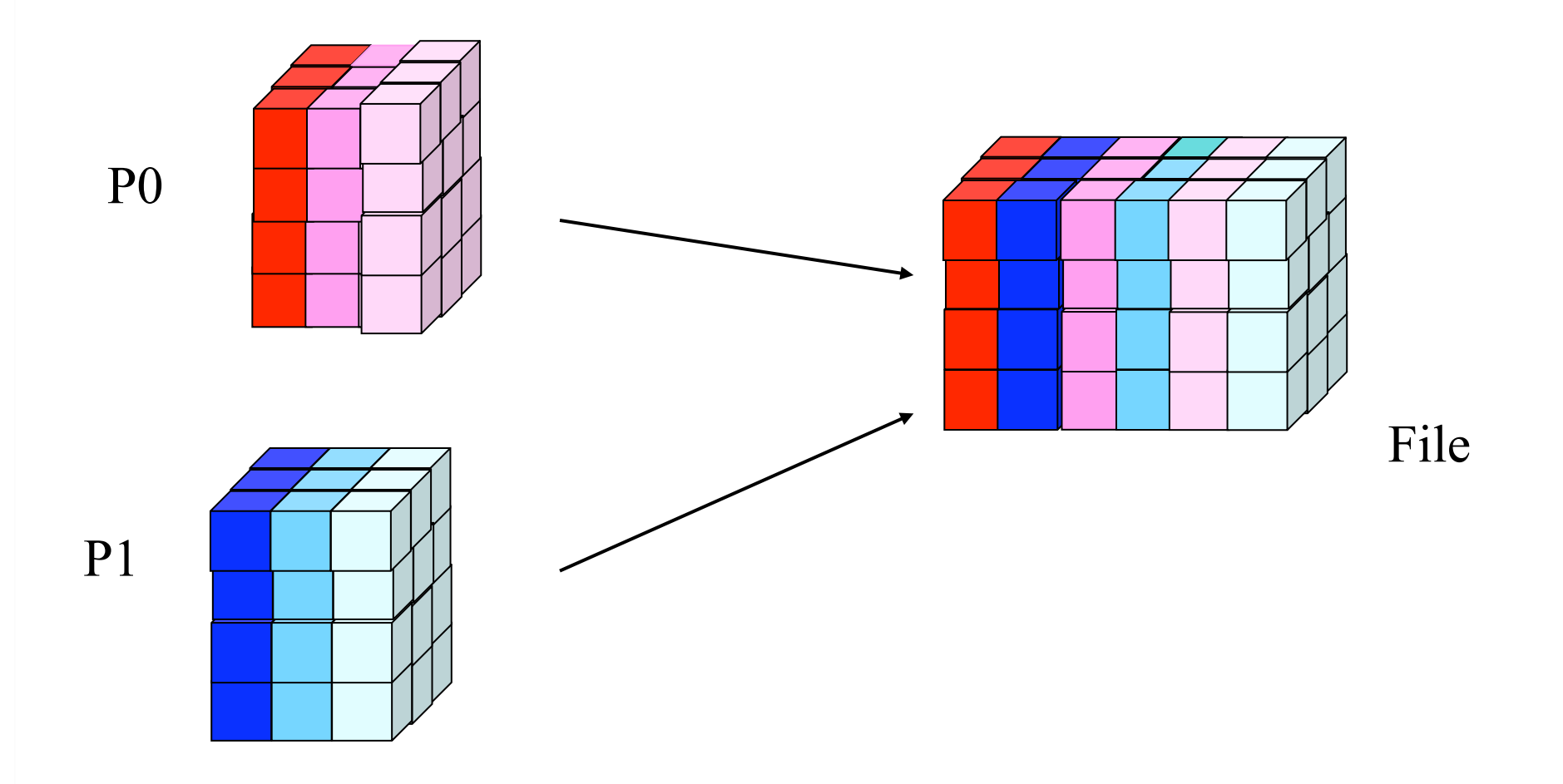

45 www.hdfgroup.org

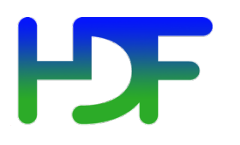

- h5pcc HDF5 C compiler command
- h5pfc HDF5 F90 compiler command

To compile:

- **% h5pcc h5prog.c**
- **% h5pfc h5prog.f90**

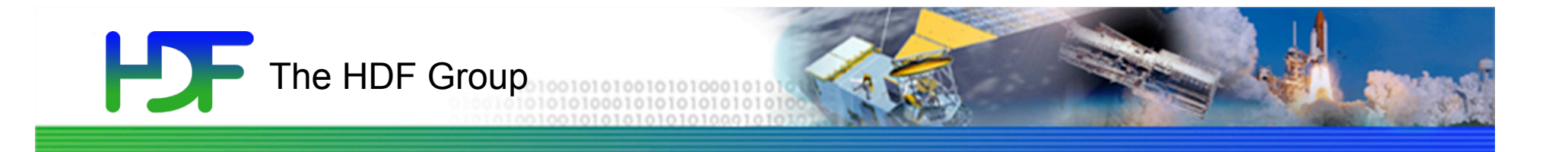

# Parallel HDF5 in a little more detail

- MPI-IO is an Input/Output API.
- It treats the data file as a "linear byte stream" and each MPI application needs to provide its own file view and data representations to interpret those bytes.
- All data stored are machine dependent except the "external32" representation.
- External32 is defined in Big Endianness
	- Little endian machines have to do the data conversion in both read or write operations.
	- 64bit sized data types may lose information.

- HDF5 is a data management software.
- It stores the data and metadata according to the HDF5 data format definition.
	- HDF5 file is self-described.
	- Each machine can store the data in its own native representation for efficient I/O without loss of data precision.
	- Any necessary data representation conversion is done by the HDF5 library automatically.

# Examples of PHDF5 API

- Examples of PHDF5 collective API
	- File operations: H5Fcreate, H5Fopen, H5Fclose
	- Objects creation: H5Dcreate, H5Dopen, H5Dclose
	- Objects structure: H5Dextend (increase dimension sizes)
- Array data transfer can be collective or independent
	- Dataset operations: H5Dwrite, H5Dread
	- Collectiveness is indicated by function parameters, not by function names as in MPI API

# What Does PHDF5 Support ?

- After a file is opened by the processes of a communicator
	- All parts of file are accessible by all processes
	- All objects in the file are accessible by all processes
	- Multiple processes may write to the same data array
	- Each process may write to individual data array

## Collective vs. Independent Calls

- MPI definition of collective call
	- All processes of the communicator must participate in the right order. E.g.,
		- Process1 Process2
		- call A(); call B(); call A(); call B();  $**$ right\*\*
		- call A(); call B(); call B(); call A();  $**$ wrong\*\*
- Independent means not collective
- Collective is not necessarily synchronous

### РБ Programming Restrictions

- Most PHDF5 APIs are collective
- PHDF5 opens a parallel file with a communicator
	- Returns a file-handle
	- Future access to the file via the file-handle
	- All processes must participate in collective PHDF5 APIs
	- Different files can be opened via different communicators

**Programming model for creating and accessing a file** 

- HDF5 uses access template object (property list) to control the file access mechanism
- General model to access HDF5 file in parallel:
	- Setup MPI-IO access template (access property list)
	- Open File
	- Access Data
	- Close File

## Setup MPI-IO access template

Each process of the MPI communicator creates an access template and sets it up with MPI parallel access information

**herr\_t H5Pset\_fapl\_mpio(hid\_t plist\_id, MPI\_Comm comm, MPI\_Info info);**

F90:

 $C:$ 

**h5pset\_fapl\_mpio\_f(plist\_id, comm, info) integer(hid\_t) :: plist\_id integer :: comm, info**

**plist\_id** is a file access property list identifier

### **PDF** C Example Parallel File Create

```
23 comm = MPI COMM WORLD;
  24 info = MPI_INFO_NULL; 
  26 /* 
  27 * Initialize MPI 
  28 */ 
  29 MPI_Init(&argc, &argv); 
  33 /* 
  34 * Set up file access property list for MPI-IO access 
 35 \star/
->36 plist id = H5Pcreate(H5P FILE ACCESS);
->37 H5Pset fapl mpio(plist id, comm, info);
38 - 342file id = H5Fcreate(H5FILE NAME, H5F ACC TRUNC,
          H5P_DEFAULT, plist_id); 
  49 /* 
         * Close the file.<br>*/
  51 */ 
        H5Fclose(file id);
 54 MPI Finalize();
```
# F90 Example Parallel File Create

```
 23 comm = MPI_COMM_WORLD 
   24 info = MPI_INFO_NULL 
   26 CALL MPI_INIT(mpierror) 
   29 ! 
   30 ! Initialize FORTRAN predefined datatypes 
   32 CALL h5open_f(error) 
   34 ! 
   35 ! Setup file access property list for MPI-IO access. 
 ->37 CALL h5pcreate_f(H5P_FILE_ACCESS_F, plist_id, error) 
 ->38 CALL h5pset_fapl_mpio_f(plist_id, comm, info, error) 
   40 ! 
   41 ! Create the file collectively. 
 ->43 CALL h5fcreate_f(filename, H5F_ACC_TRUNC_F, file_id, 
          error, access_prp = plist_id) 
   45 ! 
   46 ! Close the file. 
   49 CALL h5fclose_f(file_id, error) 
   51 ! 
   52 ! Close FORTRAN interface 
   54 CALL h5close_f(error) 
   56 CALL MPI_FINALIZE(mpierror)
```
# Creating and Opening Dataset

- All processes of the communicator open/ close a dataset by a collective call C: H5Dcreate or H5Dopen; H5Dclose  $\sqrt{F}90$ : h5dcreate f or h5dopen f; h5dclose f
- All processes of the communicator must extend an unlimited dimension dataset before writing to it
	- C: H5Dextend
	- $\sqrt{F}90$ : h5dextend f

### H<sub>PF</sub> C Example: Create Dataset

```
 56 file_id = H5Fcreate(…); 
  \begin{array}{ccc} 57 & / \star \\ 58 & \star \end{array}* Create the dataspace for the dataset.<br>*/
   59 */ 
      dimsf[0] = Nx; 61 dimsf[1] = NY; 
       filespace = H5Screate simple(RANK, dimsf, NULL);
   63 
   64 /* 
        * Create the dataset with default properties collective.<br>*/
   66 */ 
 ->67 dset_id = H5Dcreate(file_id, "dataset1", H5T_NATIVE_INT, 
  68 filespace, H5P DEFAULT);
   70 H5Dclose(dset_id); 
   71 /* 
        * Close the file.<br>*/
   73 */ 
       74 H5Fclose(file_id);
```
#### ED 5 F90 Example: Create Dataset

```
 43 CALL h5fcreate_f(filename, H5F_ACC_TRUNC_F, file_id, 
          error, access_prp = plist_id) 
   73 CALL h5screate_simple_f(rank, dimsf, filespace, error) 
   76 ! 
   77 ! Create the dataset with default properties. 
   78 ! 
 ->79 CALL h5dcreate_f(file_id, "dataset1", H5T_NATIVE_INTEGER, 
                         filespace, dset_id, error) 
   90 ! 
   91 ! Close the dataset. 
   92 CALL h5dclose_f(dset_id, error) 
   93 ! 
   94 ! Close the file. 
   95 CALL h5fclose_f(file_id, error)
```
# **PDF**

- All processes that have opened dataset may do collective I/O
- Each process may do independent and arbitrary number of data I/O access calls
	- C: H5Dwrite and H5Dread
	- F90: h5dwrite f and h5dread f

# **PD** Programming model for dataset access

- Create and set dataset transfer property
	- C: H5Pset dxpl mpio
		- H5FD\_MPIO\_COLLECTIVE
		- H5FD MPIO INDEPENDENT (default)
	- F90: h5pset\_dxpl\_mpio\_f
		- H5FD MPIO COLLECTIVE F
		- H5FD MPIO INDEPENDENT F (default)
- Access dataset with the defined transfer property

### **PDF** C Example: Collective write

```
 95 /* 
   96 * Create property list for collective dataset write. 
   97 */ 
  98 plist id = H5Pcreate(H5P DATASET XFER);
->99 H5Pset_dxpl_mpio(plist_id, H5FD MPIO COLLECTIVE);
  100
```
#### HD F F90 Example: Collective write

```
 88 ! Create property list for collective dataset write 
   89 ! 
   90 CALL h5pcreate_f(H5P_DATASET_XFER_F, plist_id, error) 
 ->91 CALL h5pset_dxpl_mpio_f(plist_id, & 
                                H5FD_MPIO_COLLECTIVE_F, error) 
   92 
   93 ! 
   94 ! Write the dataset collectively. 
   95 ! 
   96 CALL h5dwrite_f(dset_id, H5T_NATIVE_INTEGER, data, & 
                        error, & 
                       file space id = filespace, &
                       mem space id = memspace, \& xfer_prp = plist_id)
```
### HDF<sup>1</sup> Writing and Reading Hyperslabs

- Distributed memory model: data is split among processes
- PHDF5 uses HDF5 hyperslab model
- Each process defines memory and file hyperslabs
- Each process executes partial write/read call
	- Collective calls
	- Independent calls

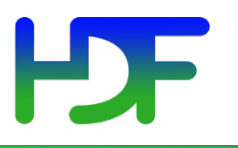

- Properties (also known as Property Lists) are characteristics of HDF5 objects that can be modified
- Default properties handle most needs
- By changing properties one can take advantage of the more powerful features in HDF5

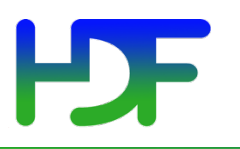

### Storage Properties

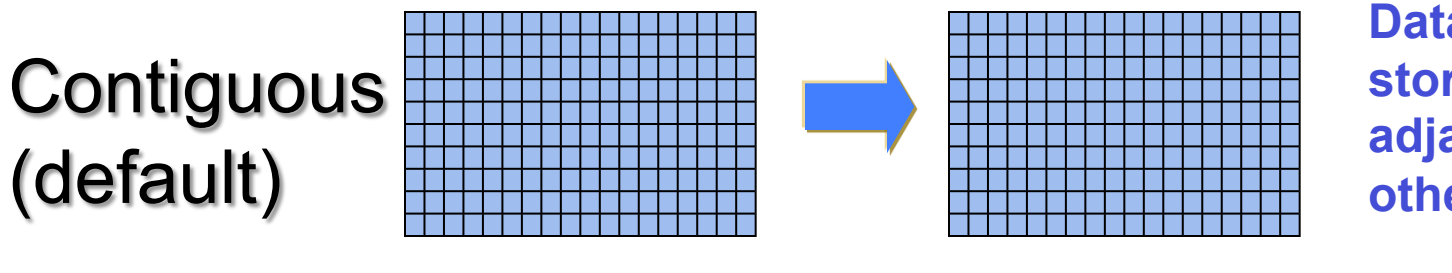

**Data elements stored physically adjacent to each other** 

Chunked

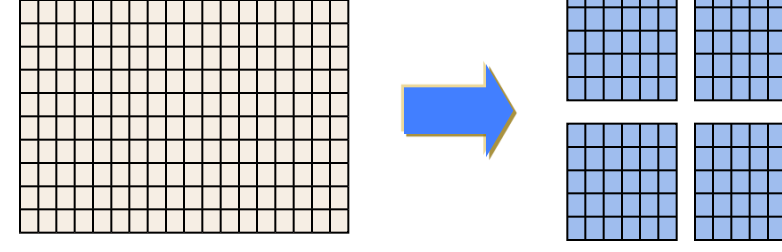

**Better access time for subsets; extensible** 

**Chunked &** Compressed

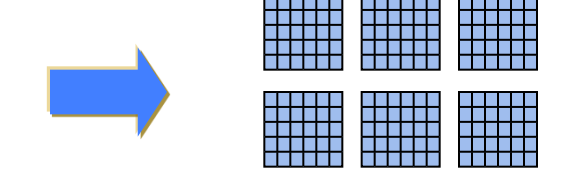

**Improves storage efficiency, transmission speed** 

### **PDF** HDF5 Attributes (optional)

- An HDF5 attribute has a name and a value
- Attributes typically contain user metadata
- Attributes may be associated with
	- HDF5 groups
	- HDF5 datasets
	- HDF5 named datatypes
- An attribute's value is described by a datatype and a dataspace
- Attributes are analogous to datasets except…
	- they are NOT extensible
	- they do NOT support compression or partial I/O

## Dataset Creation Property List

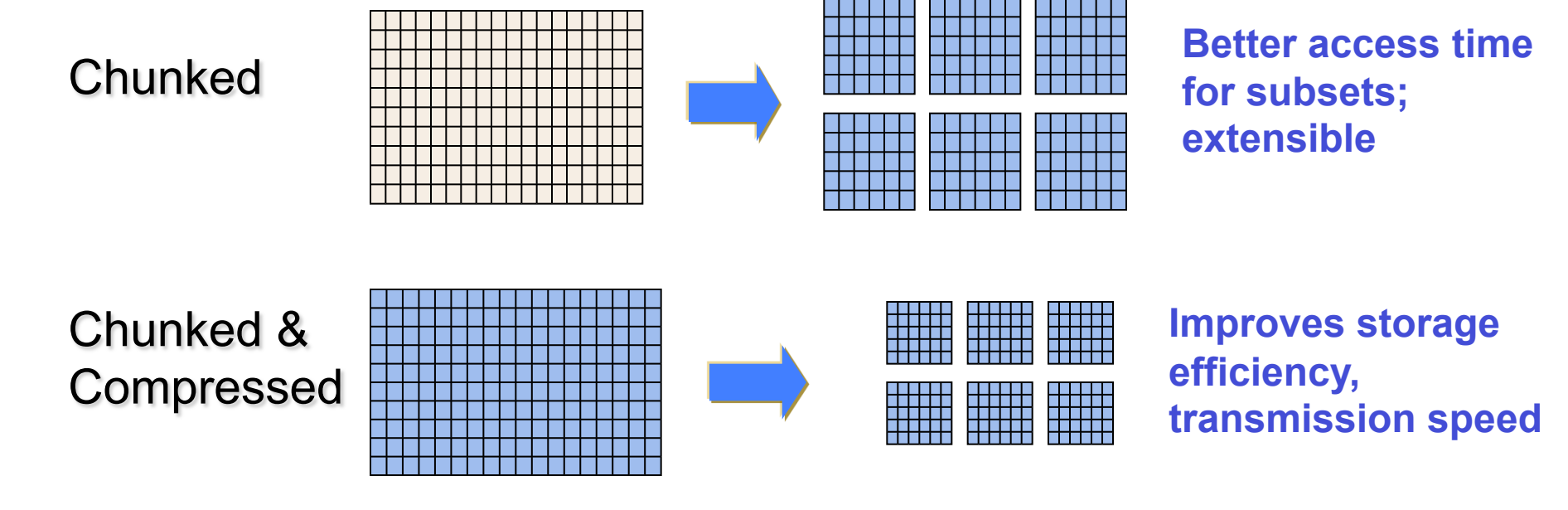

H5P DEFAULT: contiguous

### *Dataset creation property list:* **information on how to organize data in storage.**

### H Steps to Create a Group

- 1. Decide where to put it "root group"
	- Obtain location ID
- 2. Define properties or use H5P\_DEFAULT
- 5. Create group in file.
- 4. Close the group.

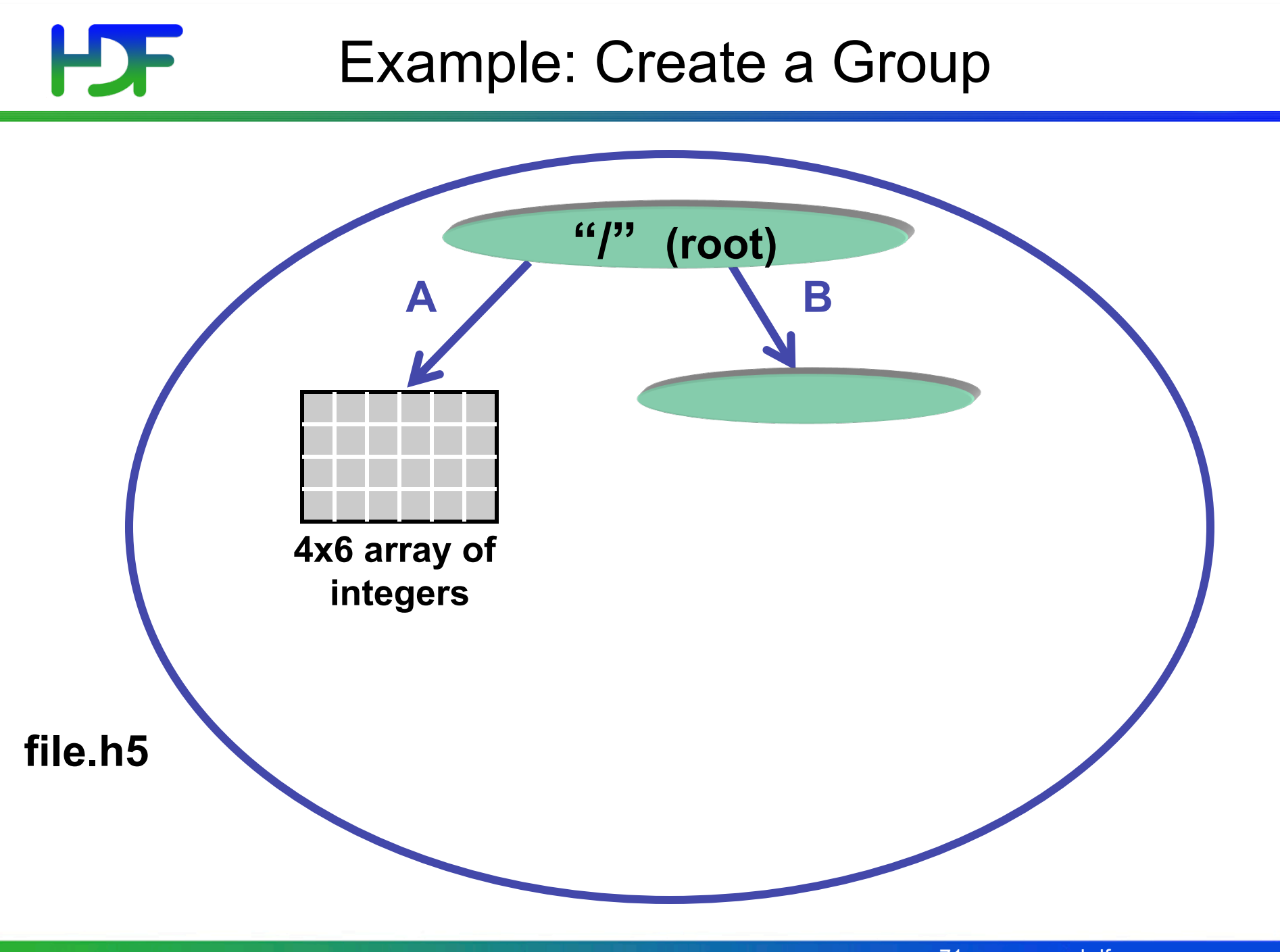

www.hdfgroup.org 71

# **HDF**

### Code: Create a Group

```
hid_t file_id, group_id; 
... 
/* Open "file.h5" */ 
file_id = H5Fopen ("file.h5", H5F_ACC_RDWR, 
                           H5P_DEFAULT); 
/* Create group "/B" in file. */ 
group_id = H5Gcreate (file_id,"B", H5P_DEFAULT, 
                        H5P_DEFAULT, H5P_DEFAULT); 
/* Close group and file. */ 
status = H5Gclose (group_id); 
status = H5Fclose (file_id);
```
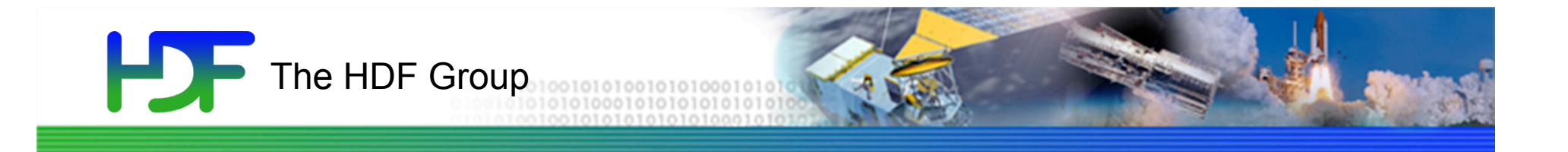

### Intermediate Parallel HDF5

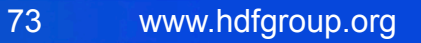

# **HSF**

### **Outline**

- Performance
- Parallel tools

### **HDF** My PHDF5 Application I/O is slow

- If my application I/O performance is slow, what can I do?
	- Use larger I/O data sizes
	- Independent vs. Collective I/O
	- Specific I/O system hints
	- Increase Parallel File System capacity

#### LSE Write Speed vs. Block Size

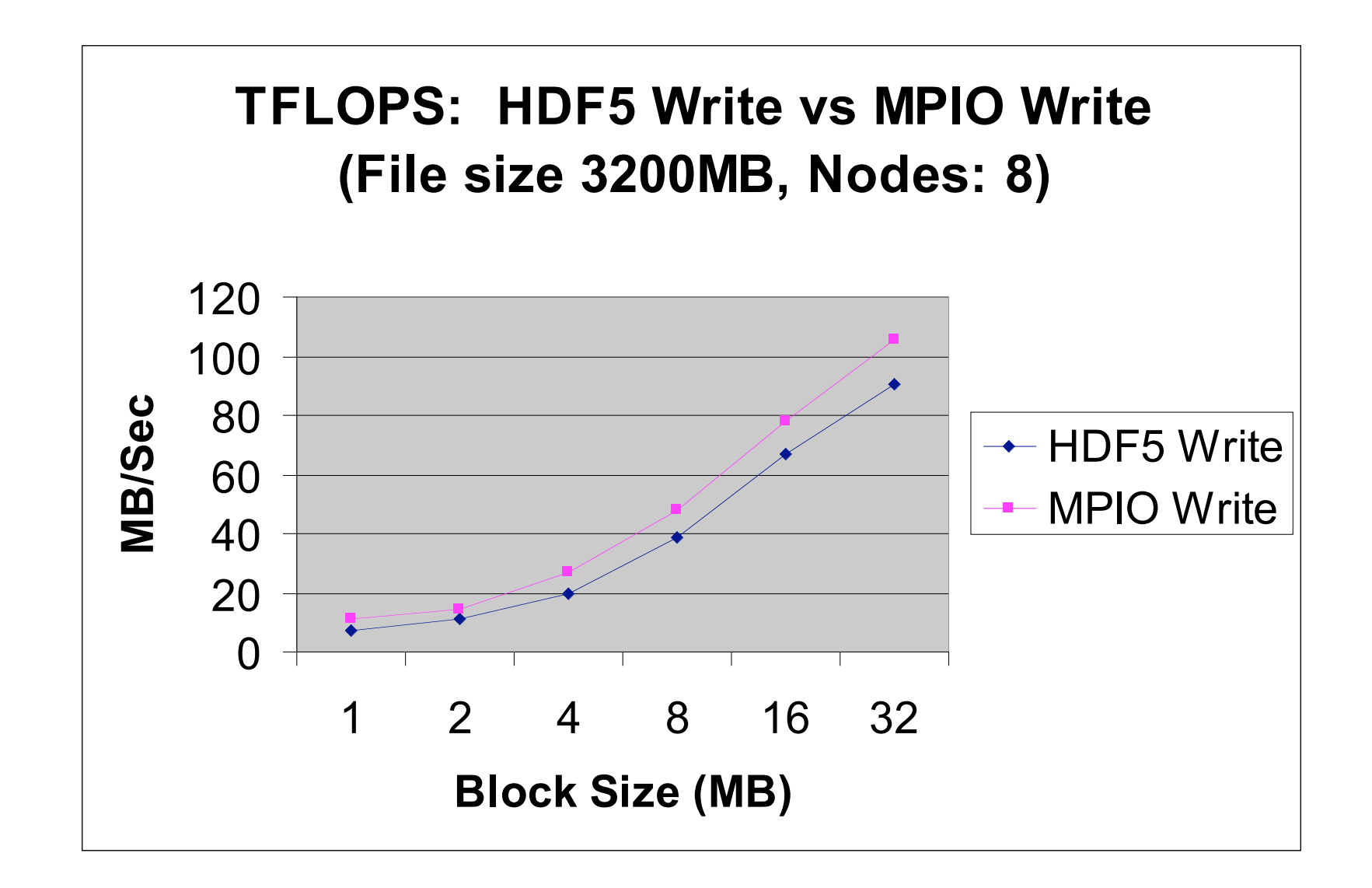

### **IDF** Independent Vs Collective Access

- User reported Independent data transfer mode was much slower than the Collective data transfer mode
- Data array was tall and thin: 230,000 rows by 6 columns

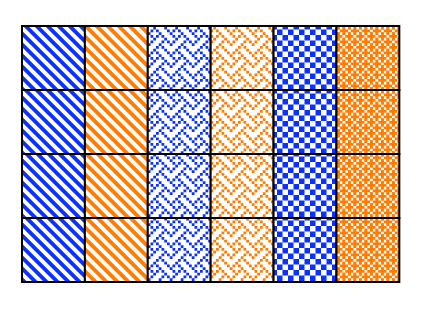

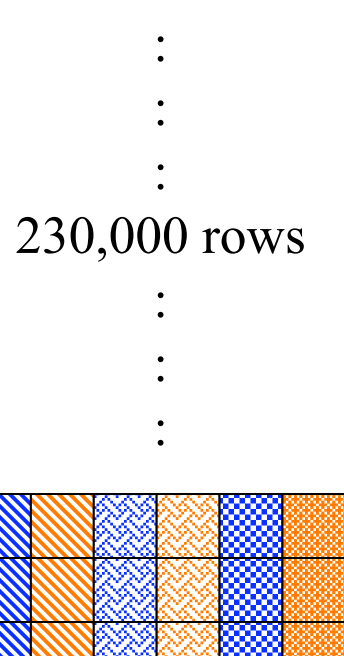

#### H Independent vs. Collective write

#### 6 processes, IBM p-690, AIX, GPFS

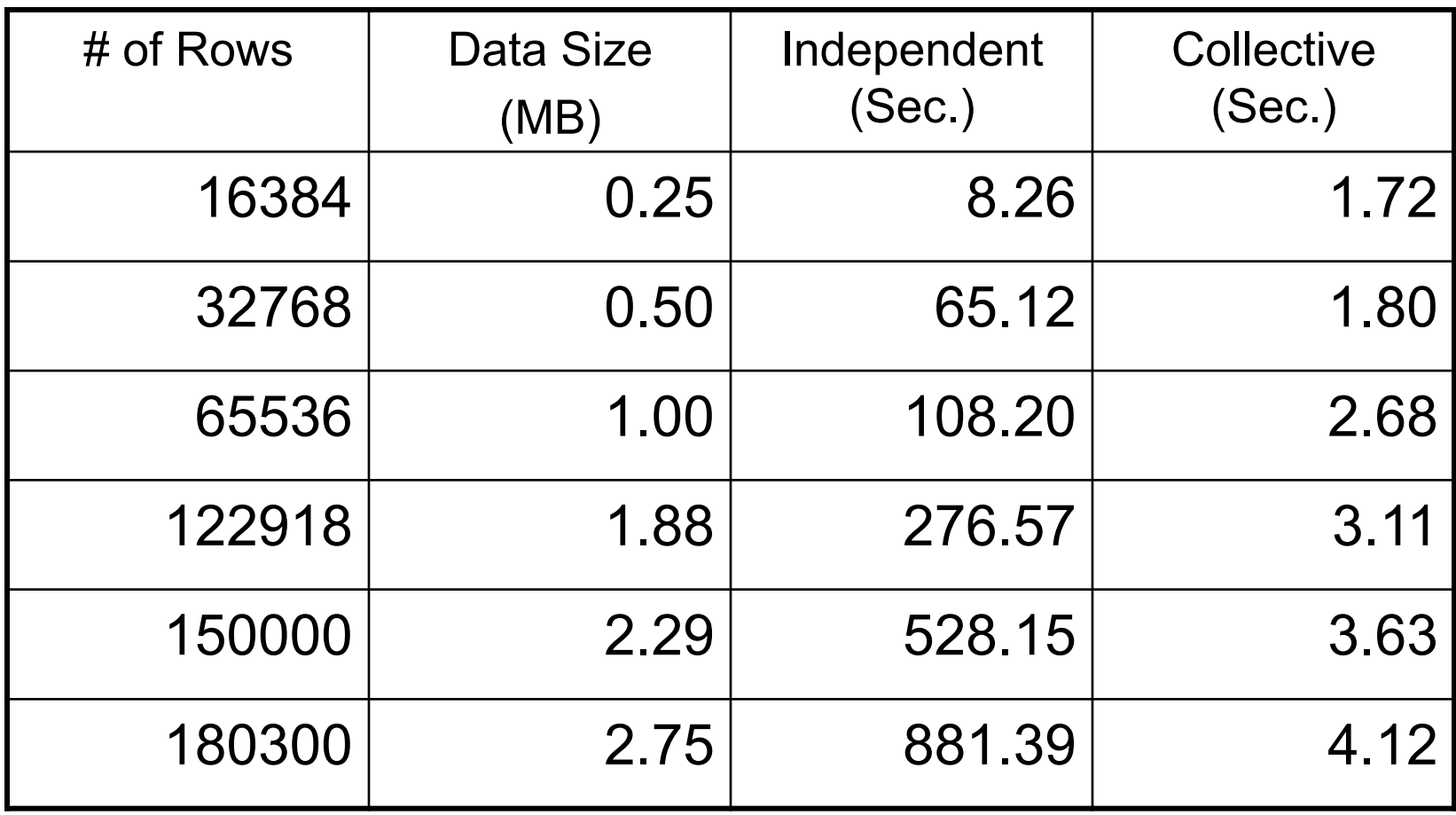

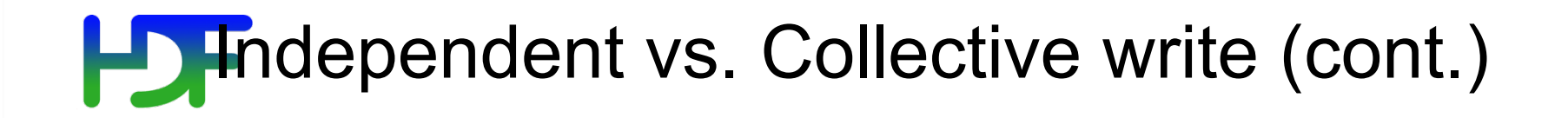

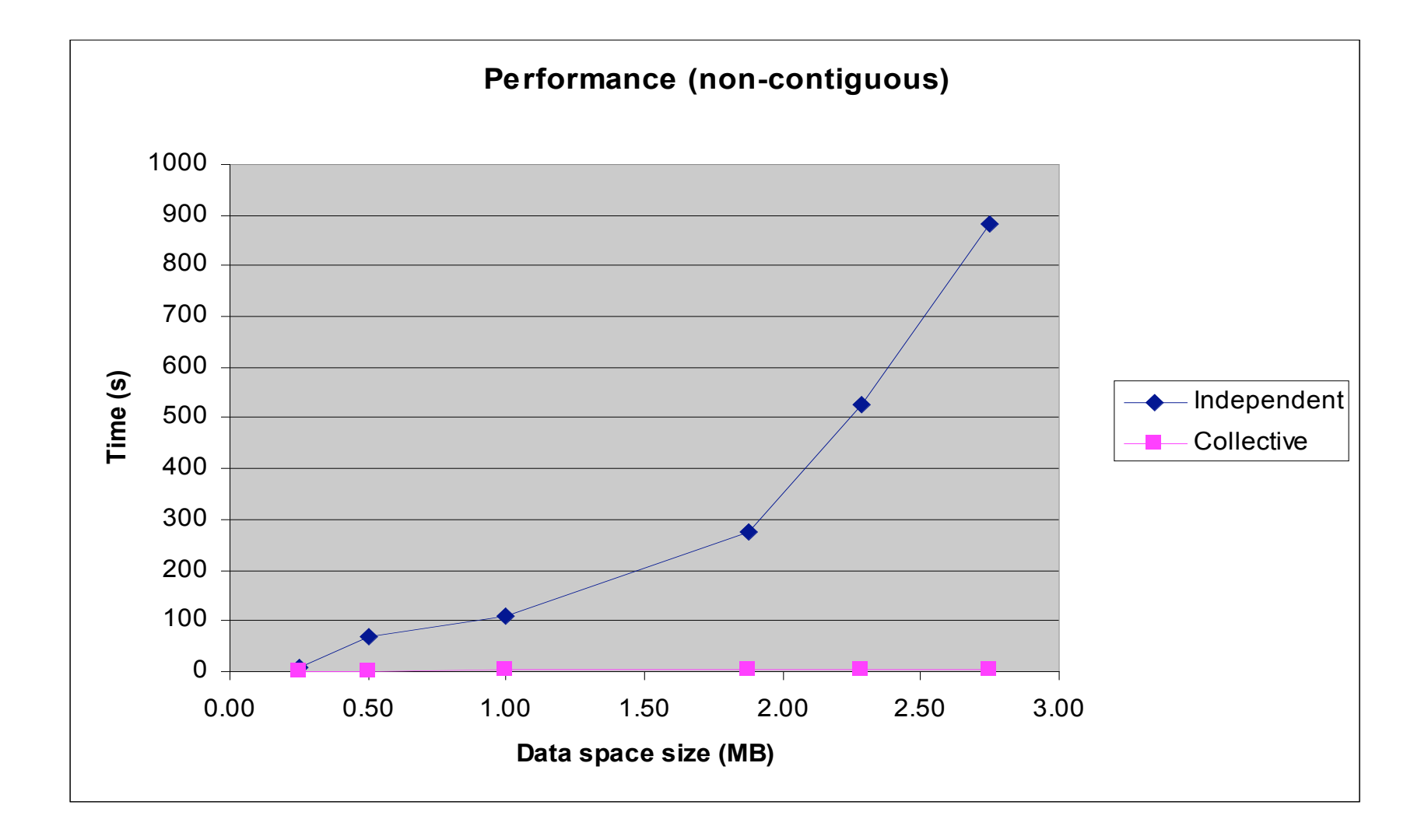

### **Effects of I/O Hints: IBM\_largeblock\_io**

- GPFS at LLNL Blue
	- 4 nodes, 16 tasks
	- Total data size 1024MB
	- I/O buffer size 1MB

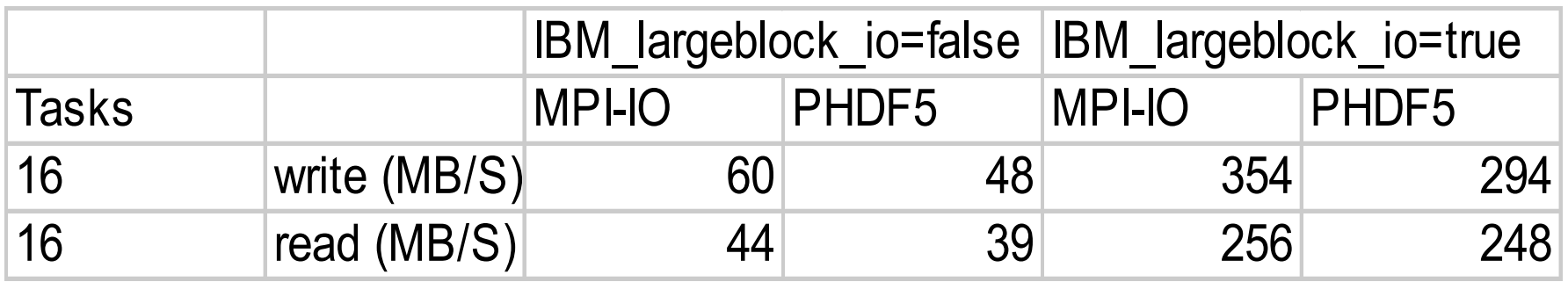

### Effects of I/O Hints: IBM\_largeblock\_io

- GPFS at LLNL ASCI Blue machine
	- 4 nodes, 16 tasks
	- Total data size 1024MB
	- I/O buffer size 1MB

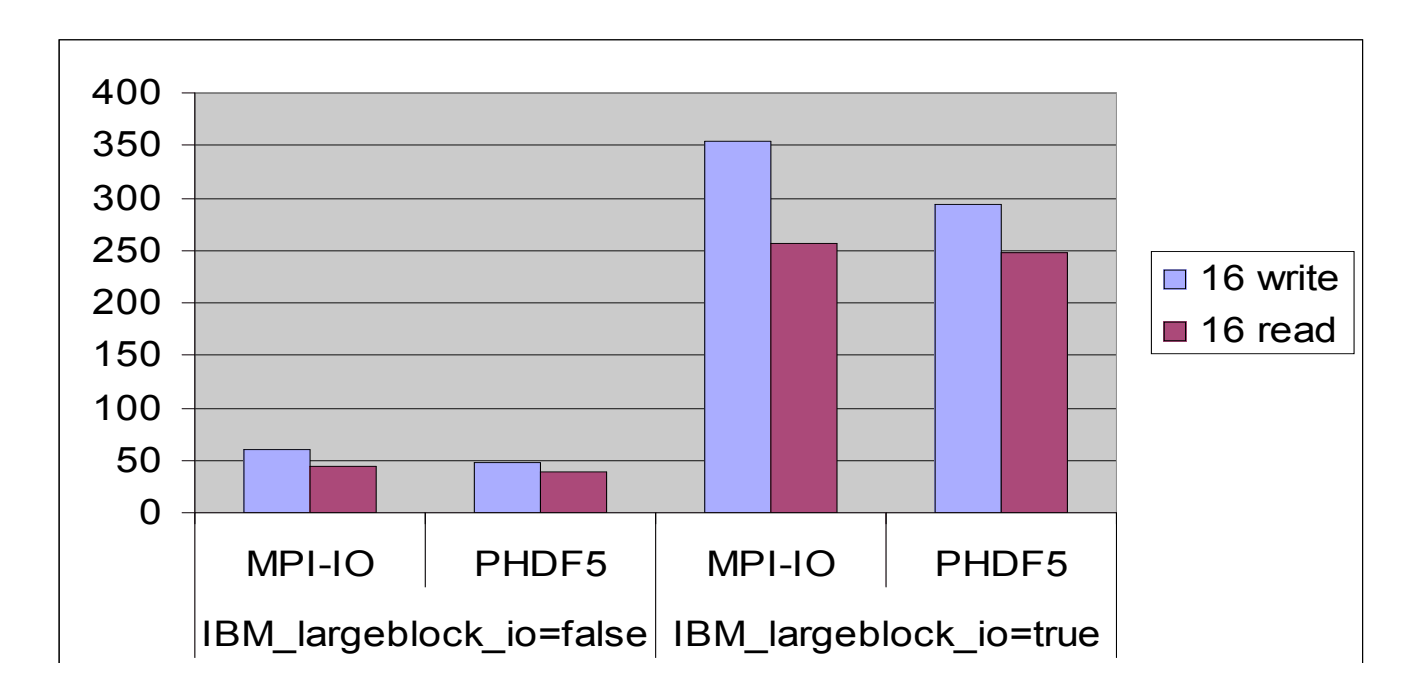

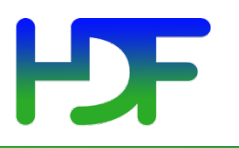

#### Parallel Tools

- ph5diff
	- Parallel version of the h5diff tool
- h5perf
	- Performance measuring tools showing I/ O performance for different I/O API

# HDF

### ph5diff

- An parallel version of the h5diff tool
	- Supports all features of h5diff
	- An MPI parallel tool
	- Manager process (proc 0)
		- coordinates each the remaining processes (workers) to "diff" one dataset at a time;
		- collects any output from each worker and prints them out.
	- Works best if there are many datasets in the files with few differences.
	- Available in v1.8.

# $P$

### h5perf

- An I/O performance measurement tool
- Test 3 File I/O API
	- POSIX I/O (open/write/read/close...)
	- MPIO (MPI File {open, write, read, close})
	- PHDF5
		- H5Pset fapl mpio (using MPI-IO)
		- H5Pset fapl\_mpiposix (using POSIX I/O)

#### **PDF** h5perf: Some features

- Check (-c) verify data correctness
- Added 2-D chunk patterns in v1.8
- -h shows the help page.

# h5perf: example output 1/3

```
% mpirun -np 4 h5perf 
Number of processors = 4 
     Transfer Buffer Size: 131072 bytes, File size: 1.00 MBs 
       # of files: 1, # of datasets: 1, dataset size: 1.00 MBs 
         IO API = POSIX 
             Write (1 iteration(s)): 
                 Maximum Throughput: 18.75 MB/s 
                  Average Throughput: 18.75 MB/s 
                 Minimum Throughput: 18.75 MB/s 
            Write Open-Close (1 iteration(s)):
                 Maximum Throughput: 10.79 MB/s 
                  Average Throughput: 10.79 MB/s 
                 Minimum Throughput: 10.79 MB/s 
             Read (1 iteration(s)): 
                 Maximum Throughput: 2241.74 MB/s 
                  Average Throughput: 2241.74 MB/s 
                 Minimum Throughput: 2241.74 MB/s 
             Read Open-Close (1 iteration(s)): 
                 Maximum Throughput: 756.41 MB/s 
                  Average Throughput: 756.41 MB/s 
                  Minimum Throughput: 756.41 MB/s
```
## h5perf: example output 2/3

…

```
% mpirun -np 4 h5perf 
         IO API = MPIO 
             Write (1 iteration(s)): 
                  Maximum Throughput: 611.95 MB/s 
                  Average Throughput: 611.95 MB/s 
                  Minimum Throughput: 611.95 MB/s 
            Write Open-Close (1 iteration(s)):
                  Maximum Throughput: 16.89 MB/s 
                  Average Throughput: 16.89 MB/s 
                  Minimum Throughput: 16.89 MB/s 
             Read (1 iteration(s)): 
                  Maximum Throughput: 421.75 MB/s 
                  Average Throughput: 421.75 MB/s 
                  Minimum Throughput: 421.75 MB/s 
             Read Open-Close (1 iteration(s)): 
                  Maximum Throughput: 109.22 MB/s 
                  Average Throughput: 109.22 MB/s 
                  Minimum Throughput: 109.22 MB/s
```
## h5perf: example output 3/3

% mpirun -np 4 h5perf

…

```
88 www.hdfgroup.org 
    IO API = PHDF5 (w/MPI-I/O driver)
         Write (1 iteration(s)): 
             Maximum Throughput: 304.40 MB/s 
             Average Throughput: 304.40 MB/s 
             Minimum Throughput: 304.40 MB/s 
        Write Open-Close (1 iteration(s)):
             Maximum Throughput: 15.14 MB/s 
             Average Throughput: 15.14 MB/s 
             Minimum Throughput: 15.14 MB/s 
         Read (1 iteration(s)): 
             Maximum Throughput: 1718.27 MB/s 
             Average Throughput: 1718.27 MB/s 
             Minimum Throughput: 1718.27 MB/s 
         Read Open-Close (1 iteration(s)): 
             Maximum Throughput: 78.06 MB/s 
             Average Throughput: 78.06 MB/s 
             Minimum Throughput: 78.06 MB/s 
 Transfer Buffer Size: 262144 bytes, File size: 1.00 MBs 
   # of files: 1, # of datasets: 1, dataset size: 1.00 MBs
```
#### НБЕ Useful Parallel HDF Links

- Parallel HDF information site http://www.hdfgroup.org/HDF5/PHDF5/
- Parallel HDF5 tutorial available at http://www.hdfgroup.org/HDF5/Tutor/
- HDF Help email address help@hdfgroup.org

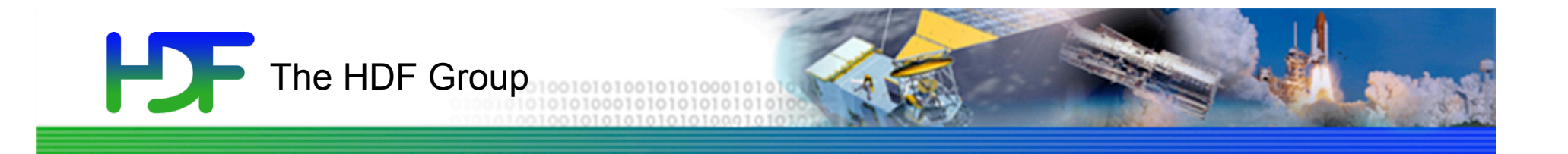

# Questions?

End of Part IV

www.hdfgroup.org 90

# **PSF**

#### HDF5 Groups

- Used to organize collections
- Every file starts with a root group
- Similar to UNIX directories
- Path to object defines it
- Objects can be shared: /A/k and /B/l are the same

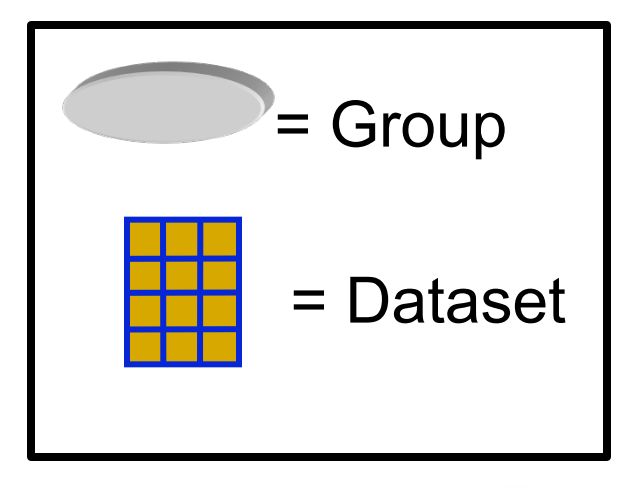

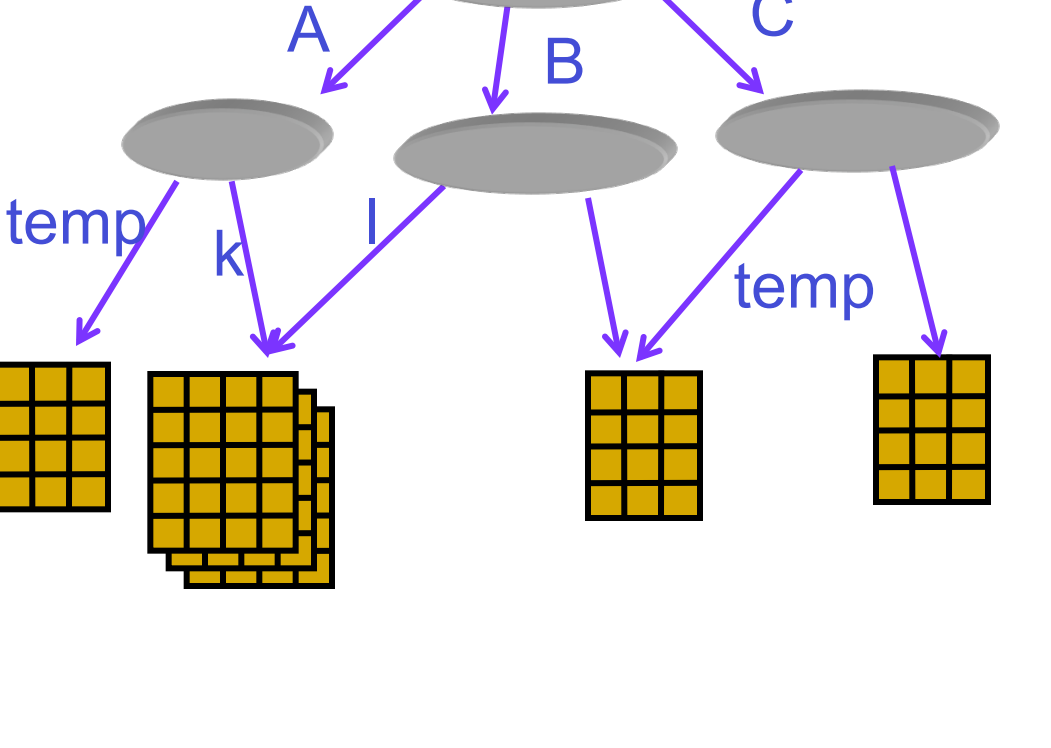

66/99

C

## HDF5 Dataset with Compound Datatype

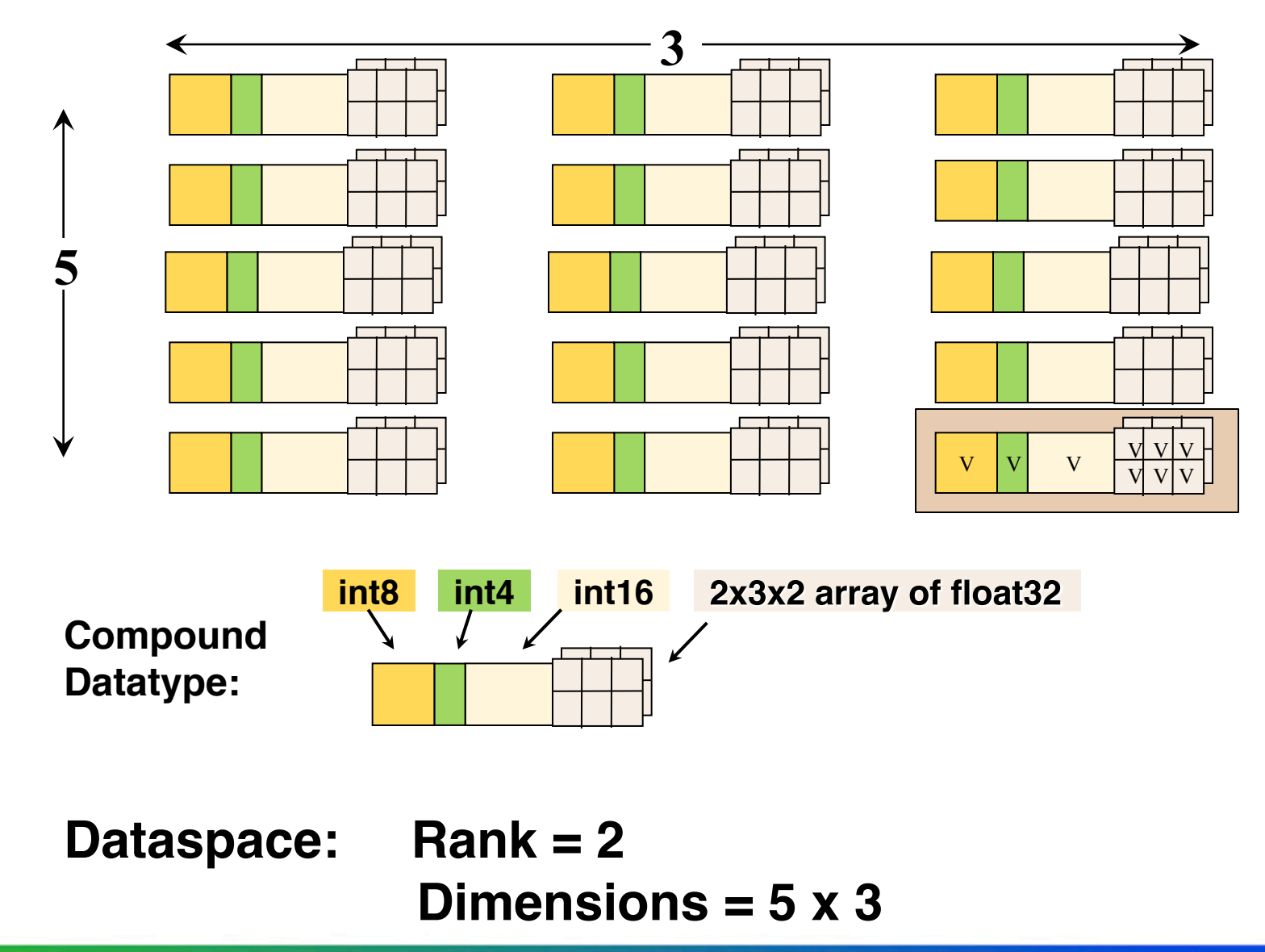

### **Link Creation/Dataset Access Properties**

- Link Creation:
	- Creating intermediate groups

- Dataset Access:
	- Retrieve the raw data chunk cache parameters

# **PDF**

- Link Creation
	- Creating intermediate groups
- Group Creation
	- Creation order tracking and indexing for links in a group.
	- Set Number of links and length of link names in a group.
- Group Access (not used)

#### LD 5 Compile option: -show

**-show:** displays the compiler commands and options without executing them

**% h5cc –show Sample\_c.c** 

**Will show the correct paths and libraries used by the installed HDF5 library.** 

**Will show the correct flags to specify when building an application with that HDF5 library.** 

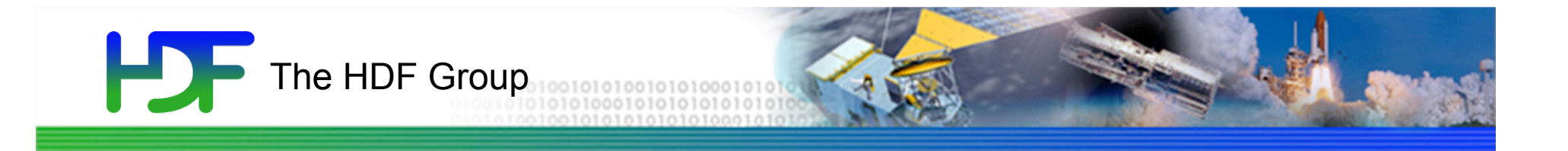

# Other General HDF5 Slides

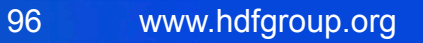

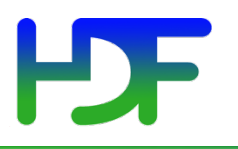

The HDF Group Page: http://hdfgroup.org/

**HDF5 Home Page:** http://hdfgroup.org/HDF5/

HDF Helpdesk: help@hdfgroup.org HDF Mailing Lists: http://hdfgroup.org/services/support.html

HDF5 is designed …

- for high volume and/or complex data
- for every size and type of system (portable)
- for flexible, efficient storage and I/O
- to enable applications to evolve in their use of HDF5 and to accommodate new models
- to support long-term data preservation

#### **PDF** HDF5 Home Page

HDF5 home page: http://hdfgroup.org/HDF5/

• Two releases: HDF5 1.8 and HDF5 1.6

#### HDF5 source code:

- Written in C, and includes optional C++, Fortran 90 APIs, and High Level APIs
- Contains command-line utilities (h5dump, h5repack, h5diff, ..) and compile scripts

#### HDF pre-built binaries:

- When possible, include C, C++, F90, and High Level libraries. Check ./lib/libhdf5.settings file.
- Built with and require the SZIP and ZLIB external libraries

### HDF5 Technology

- HDF5 (Abstract) Data Model
	- Defines the "building blocks" for data organization and specification
	- Files, Groups, Datasets, Attributes, Datatypes, Dataspaces, …
- HDF5 Library (C, Fortran 90, C++ APIs)
	- Also Java Language Interface and High Level Libraries
- HDF5 Binary File Format
	- Bit-level organization of HDF5 file
	- Defined by HDF5 File Format Specification
- Tools For Accessing Data in HDF5 Format
	- h5dump, h5repack, HDFView, …

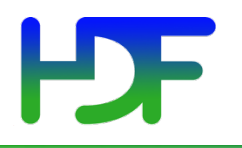

#### HDF5 File

#### An HDF5 file is a **container** that holds data objects.

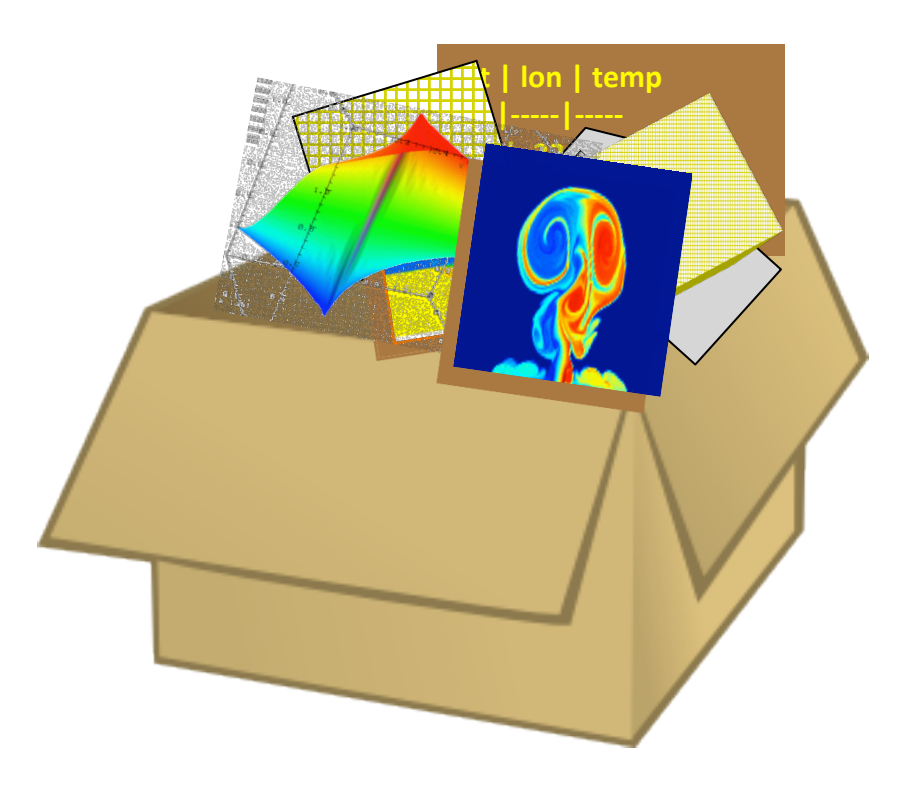

#### **HDF5 Datasets organize and contain your "raw data values". They consist of:**

- Your raw data
- Metadata describing the data:
	- The information to interpret the data (Datatype)
	- The information to describe the logical layout of the data elements (Dataspace)
	- Characteristics of the data (Properties)
	- Additional optional information that describes the data (Attributes)

### **HDF5 Abstract Data Model Summary**

- The Objects in the Data Model are the "building blocks" for data organization and specification
- Files, **Groups**, Links, **Datasets**, Datatypes, Dataspaces, Attributes, …
- Projects using HDF5 "map" their data concepts to these HDF5 Objects

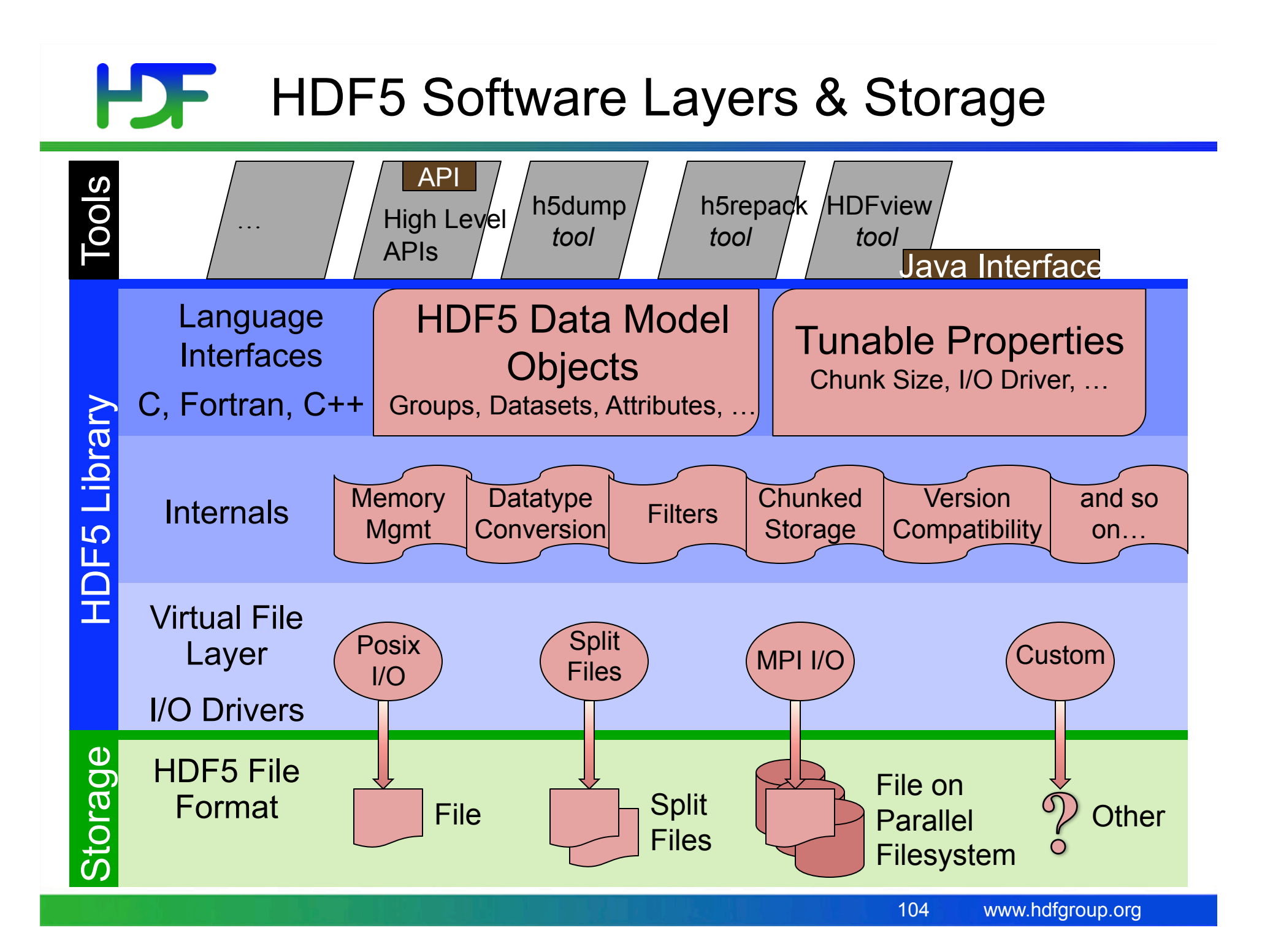

#### LDF Useful Tools For New Users

h5dump:

Tool to "dump" or display contents of HDF5 files

h5pcc,, h5pfc: Scripts to compile applications

HDFView:

Java browser to view HDF4 and HDF5 files http://www.hdfgroup.org/hdf-java-html/hdfview/

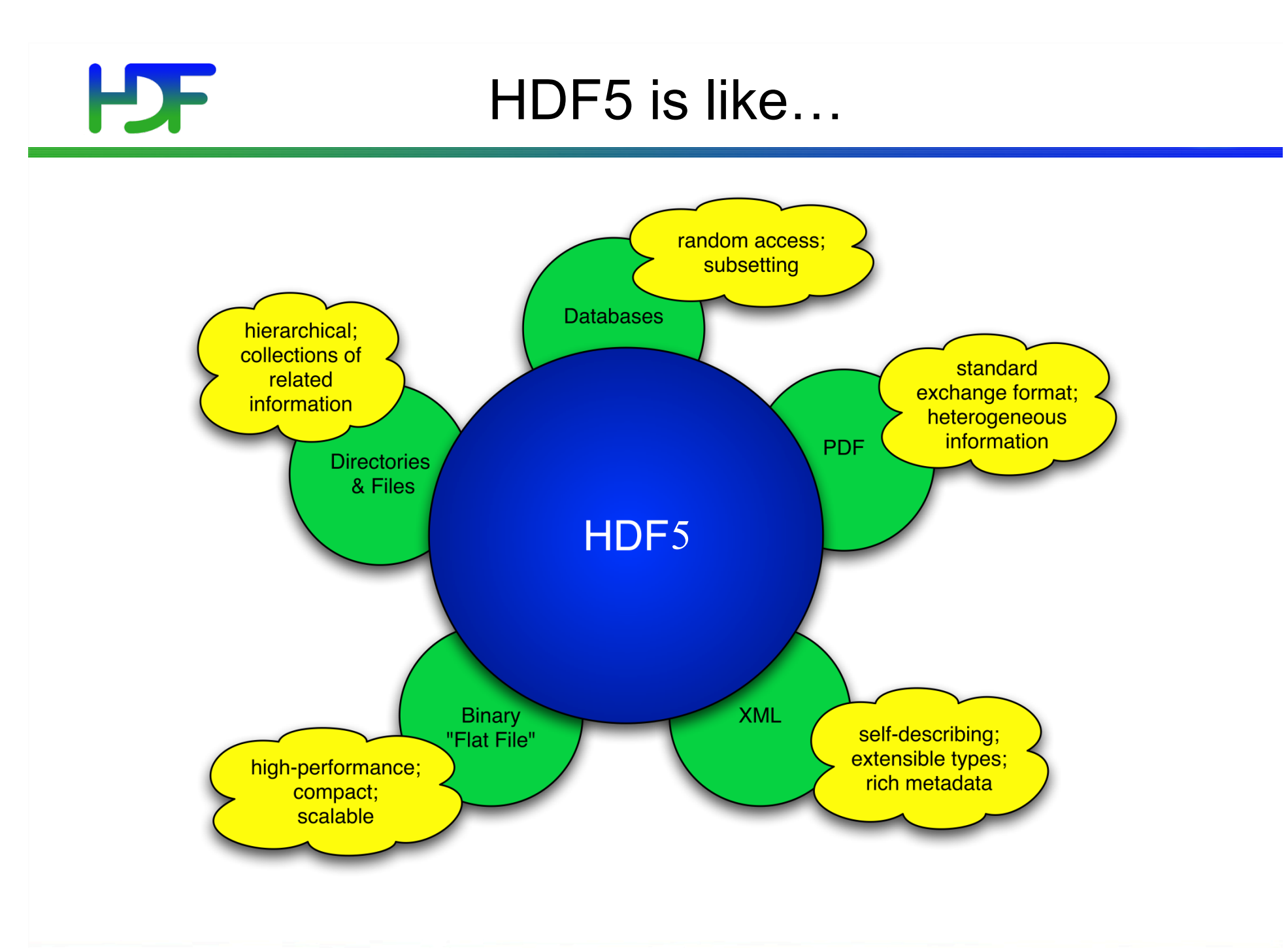

# HD 5

#### **h5dump [options] [file]**

- 
- 
- -H, --header Display header only no data -d <names> Display the specified dataset(s). -g <names> Display the specified group(s) and all members. -p Display properties.

*<names>* is one or more appropriate object names.

#### HD F Example of h5dump Output

```
www.hdfgroup.org 
HDF5 "dset.h5" { 
GROUP "/" { 
    DATASET "dset" { 
        DATATYPE { H5T_STD_I32BE } 
        DATASPACE { SIMPLE ( 4, 6 ) / ( 4, 6 ) } 
       DATA { 
           1, 2, 3, 4, 5, 6, 
           7, 8, 9, 10, 11, 12, 
           13, 14, 15, 16, 17, 18, 
           19, 20, 21, 22, 23, 24 
 } 
 } 
} 
} 
                                            (6/9)'dset' 
                                         108
```
# Pre-defined Native Datatypes

Examples of predefined native types in C:

**H5T\_NATIVE\_INT** (int) **H5T\_NATIVE\_FLOAT** (float) **H5T\_NATIVE\_UINT** (unsigned int) **H5T\_NATIVE\_LONG** (long ) H5T\_NATIVE\_CHAR (char )

**NOTE: Memory types. Different for each machine. Used for reading/writing.**

### HDF Other Common Functions DataSpaces: H5Sselect\_hyperslab H5Sselect\_elements H5Dget\_space Groups: **H5Gcreate, H5Gopen, H5Gclose** Attributes: **H5Acreate, H5Aopen\_name,** H5Aclose, H5Aread, H5Awrite

**Property lists:** H5Pcreate, H5Pclose H5Pset chunk, H5Pset deflate

#### HD F HDF = Hierarchical Data Format

HDF5 is the *second* HDF format

- Development started in 1996
- First release was in 1998

HDF4 is the *first* HDF format

- Originally called HDF
- Development started in 1987
- Still supported by The HDF Group

## HDF

### HDF5 Dataspaces

Two roles:

Dataspace contains spatial information (logical

layout) about a dataset

stored in a file

- Rank and dimensions
- Permanent part of dataset definition

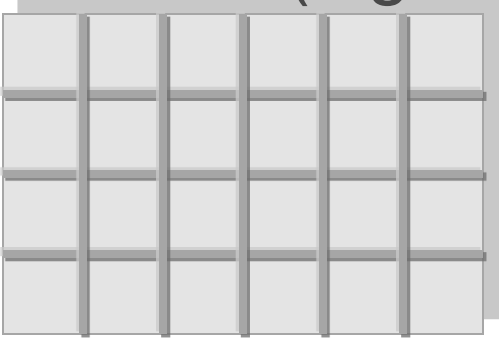

 $Rank = 2$ Dimensions =  $4x6$ 

Subsets: Dataspace describes application's data buffer and data elements participating in I/O

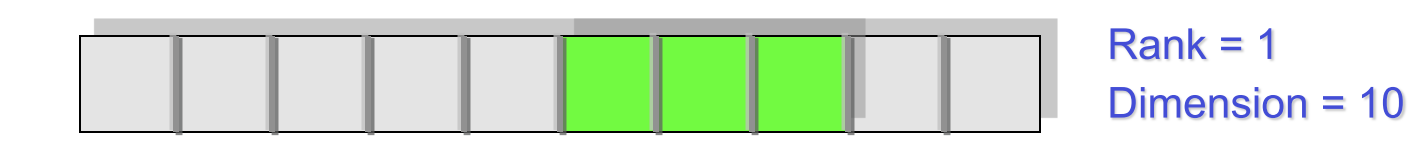